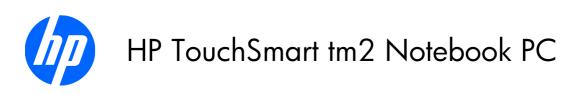

Maintenance and Service Guide

© Copyright 2010 Hewlett-Packard Development Company, L.P.

Bluetooth is a trademark owned by its proprietor and used by Hewlett-Packard Company under license. Intel, Pentium, Celeron, and Core are trademarks or registered trademarks of Intel Corporation or its subsidiaries in the United States and other countries. Microsoft, Windows, and Windows Vista are U.S. registered trademarks of Microsoft Corporation. SD Logo is a trademark of its proprietor.

The information contained herein is subject to change without notice. The only warranties for HP products and services are set forth in the express warranty statements accompanying such products and services. Nothing herein should be construed as constituting an additional warranty. HP shall not be liable for technical or editorial errors or omissions contained herein.

This guide is a troubleshooting reference used for maintaining and servicing the computer. It provides comprehensive information on identifying computer features, components, and spare parts; on troubleshooting computer problems; and on performing computer disassembly procedures.

First Edition: June 2010

Document Part Number: 612233-001

#### Safety warning notice

⚠ WARNING! To reduce the possibility of heat-related injuries or of overheating the computer, do not place the computer directly on your lap or obstruct the computer air vents. Use the computer only on a hard, flat surface. Do not allow another hard surface, such as an adjoining optional printer, or a soft surface, such as pillows or rugs or clothing, to block airflow. Also, do not allow the AC adapter to contact the skin or a soft surface, such as pillows or rugs or clothing, during operation. The computer and the AC adapter comply with the user-accessible surface temperature limits defined by the International Standard for Safety of Information Technology Equipment (IEC 60950).

ENWW iii

iv Safety warning notice ENWW

# **Table of contents**

| 1 | Product description                   | 1  |
|---|---------------------------------------|----|
| 2 | External component identification     | 4  |
|   | Top components                        |    |
|   | Display components                    |    |
|   | Keys                                  | 5  |
|   | Lights                                |    |
|   | TouchPad components                   | 7  |
|   | Front components                      | 8  |
|   | Rear components                       | 8  |
|   | Left-side components                  | 9  |
|   | Right-side components                 | 10 |
|   | Bottom components                     | 12 |
| 3 | Illustrated parts catalog             | 13 |
|   | Service tag                           | 13 |
|   | Computer major components             | 15 |
|   | Plastics Kit                          | 20 |
|   | Mass storage devices                  | 21 |
|   | Miscellaneous parts                   | 22 |
|   | Sequential part number listing        |    |
| 4 | Removal and replacement procedures    | 27 |
|   | Preliminary replacement requirements  | 27 |
|   | Tools required                        | 27 |
|   | Service considerations                | 27 |
|   | Plastic parts                         | 27 |
|   | Cables and connectors                 | 28 |
|   | Drive handling                        | 28 |
|   | Grounding guidelines                  |    |
|   | Electrostatic discharge damage        |    |
|   | Packaging and transporting guidelines |    |
|   | Workstation guidelines                |    |

|   | Equipment guidelines                                            | 31 |
|---|-----------------------------------------------------------------|----|
|   | Component replacement procedures                                | 32 |
|   | Service tag                                                     | 32 |
|   | Computer feet                                                   | 34 |
|   | Battery                                                         | 35 |
|   | Pen                                                             | 36 |
|   | Hard drive                                                      | 37 |
|   | Memory module                                                   | 40 |
|   | WLAN module                                                     | 43 |
|   | RTC battery                                                     | 47 |
|   | Top cover                                                       | 48 |
|   | Keyboard                                                        | 50 |
|   | Pen holder and eject assembly                                   | 52 |
|   | Bluetooth module                                                | 53 |
|   | Power switch board                                              | 54 |
|   | Display assembly                                                | 55 |
|   | System board                                                    | 59 |
|   | Power connector and cable                                       | 62 |
|   | Fan                                                             | 63 |
|   | Heat sink                                                       | 64 |
|   |                                                                 |    |
| 5 | Setup Utility (BIOS)                                            | 68 |
|   | Starting Setup Utility                                          | 68 |
|   | Using Setup Utility                                             | 69 |
|   | Changing the language of Setup Utility                          | 69 |
|   | Navigating and selecting in Setup Utility                       | 69 |
|   | Display system information                                      | 70 |
|   | Restoring default settings in Setup Utility                     | 70 |
|   | Exiting Setup Utility                                           | 71 |
|   | Setup Utility menus                                             | 71 |
|   | Main menu                                                       | 71 |
|   | Security menu                                                   | 71 |
|   | System Configuration menu                                       | 72 |
|   | Diagnostics menu                                                | 72 |
|   | Updating the BIOS                                               | 73 |
|   | Determining the BIOS                                            | 73 |
|   | Downloading a BIOS update                                       | 73 |
| 6 | Specifications                                                  | 75 |
|   | Computer specifications                                         |    |
|   | 12.1-inch display specifications                                |    |
|   | Hard drive specifications                                       |    |
|   | Blu-ray ROM DVD±RW SuperMulti Double-Layer Drive specifications |    |
|   | , , , , , , , , , , , , , , , , , , , ,                         |    |

|    | DVD±RW and CD-RW SuperMulti Double-Layer Combo Drive specifications   | 79  |
|----|-----------------------------------------------------------------------|-----|
| _  |                                                                       | 0.6 |
| /  | Backup and recovery                                                   |     |
|    | Creating recovery discs                                               |     |
|    | Backing up your information                                           |     |
|    | Using Windows Backup and Restore                                      |     |
|    | Using system restore points                                           |     |
|    | When to create restore points                                         |     |
|    | Create a system restore point                                         |     |
|    | Restore to a previous date and time                                   | 84  |
|    | Performing a recovery                                                 | 84  |
|    | Recovering from the recovery discs                                    |     |
|    | Recovering from the dedicated recovery partition (select models only) | 85  |
| 8  | Connector pin assignments                                             | 86  |
|    | Audio-in (microphone)                                                 | 86  |
|    | Audio-out (headphone)                                                 | 86  |
|    | External monitor                                                      | 87  |
|    | HDMI                                                                  | 88  |
|    | RJ-45 (network)                                                       |     |
|    | Universal Serial Bus                                                  |     |
| 9  | Power cord set requirements                                           | 90  |
|    | Requirements for all countries                                        | 90  |
|    | Requirements for specific countries and regions                       |     |
| 10 | 0 Recycling                                                           | 92  |
|    | Battery                                                               |     |
|    | Display                                                               |     |
|    |                                                                       | 01  |

viii ENWW

# 1 Product description

| Category     | Description                                                                                                    |  |
|--------------|----------------------------------------------------------------------------------------------------|--|
| Product Name | HP TouchSmart tm2 Notebook PC                                                                                                    |  |
| Processors   | Intel™ Core™ i5-430UM 1.20-GHz turbo processor (800-MHz FSB, 3-MB L2 cache, 18-W)                                                         |  |
|              | Intel Core i3-330UM 1.20-GHz processor (800-MHz FSB, 3-MB L2 cache, 18-W)                                                                 |  |
|              | Intel Pentium™ U5400 1.20-GHz processor (800-MHz FSB, 2-MB L2 cache, 18-W)                                                                |  |
| Chipset      | Intel HM55 Express chipset                                                                                                    |  |
| Graphics     | ATi Mobility Radeon HD5450 4550 (ATI Park Pro) graphics subsystem with at least 512-MB of dedicated video memory                          |  |
|              | Support for Blu ray and/or high-definition (HD)-DVD playback with HD decode and DX11 and HDMI support                                     |  |
| Panels       | 12.1-inch, WXGA (1280 $\times$ 800, 16:10 wide aspect ratio), LED BrightView with Wacom touch-screen (multitouch enabled) and EMR support |  |
|              | Typical brightness: 200 nits                                                                                                    |  |
| Memory       | Two SODIMM slots                                                                                                    |  |
|              | Customer accessible/upgradable                                                                                                    |  |
|              | Dual-channel support                                                                                                    |  |
|              | <ul> <li>DDR3, 1333-MHz, can be downgraded to 800-MHz</li> </ul>                                                                          |  |
|              | 8192-MB total system memory (4096 MB × 2, dual-channel)                                                                                   |  |
|              | 6144-MB total system memory (4096 MB + 2048 MB)                                                                                           |  |
|              | 4096-MB total system memory (4096 MB × 1; 2048 MB × 2, dual-channel)                                                                      |  |
|              | 3072-MB total system memory (2048 MB + 1024 MB)                                                                                           |  |
|              | 2048-MB total system memory (2048 MB × 1; 1024 MB × 2, dual-channel)                                                                      |  |
| Hard drives  | <ul> <li>Supports all 9.5-mm, 6.35-cm (2.5-inch) hard drives</li> </ul>                                                                   |  |
|              | Serial ATA                                                                                                    |  |
|              | <ul> <li>Supports Accelerometer hard drive protection</li> </ul>                                                                          |  |
|              | 640-GB, 5400-rpm                                                                                                    |  |

ENWW 1

| Category            | Description                                                                                                    |  |
|---------------------|----------------------------------------------------------------------------------------------------|--|
|                     | 500-GB, 7200-rpm                                                                                                    |  |
|                     | 320-GB, 7200-rpm                                                                                                    |  |
|                     | 250-GB, 7200-rpm                                                                                                    |  |
| Optical drives      | Supports only external optical drives                                                                                                |  |
|                     | • 12.7-mm tray load                                                                                                    |  |
|                     | Serial ATA                                                                                                    |  |
|                     | <ul> <li>Blu-ray ROM DVD±RW SuperMulti Double-Layer Drive with LightScribe</li> </ul>                                                |  |
|                     | <ul> <li>DVD±RW and CD-RW SuperMulti Double-Layer Combo Drive with LightScribe</li> </ul>                                            |  |
| Webcam              | HP TrueVision low-light VGA camera, fixed (no tilt), with activity light, $640\times480$ by 24 frames per second                     |  |
| Diskette drive      | Supports external USB drive only                                                                                                    |  |
| Audio               | HD audio - Dolby Advanced Audio                                                                                                    |  |
|                     | <ul> <li>Integrated subwoofer</li> </ul>                                                                                             |  |
|                     | Supports Microsoft® premium requirements                                                                                             |  |
|                     | <ul> <li>Two omni-directional, digital dual array microphones</li> </ul>                                                             |  |
|                     | Beam-forming, echo-cancellation, noise-suppression software                                                                          |  |
|                     | <ul> <li>Pavilion-branded Altec Lansing speakers</li> </ul>                                                                          |  |
| Ethernet            | Integrated 10/100/1000 (Gigabit Ethernet) network interface card (NIC)                                                               |  |
| Wireless            | Integrated wireless local area network (WLAN) options by way of wireless module (includes two 2.4-GHz antennae in display assembly): |  |
|                     | Atheros 9285G 802.11b/g/n 1x1 WiFi Adapter                                                                                           |  |
|                     | Broadcom 4313 802.11b/g/n 1x1 WiFi Adapter                                                                                           |  |
|                     | Intel Centrino Wireless-N 1000 802.11b/g 1x2 WiFi Adapter                                                                            |  |
|                     | Ralink RT3090BC4 802.11b/g/n 1x1 WiFi and Bluetooth 2.1+EDR Combo Adapter                                                            |  |
| External media card | Digital Media Slot, supports Memory Stick, Memory Stick Pro, MultiMediaCard, Secure Digital Memory Card, and xD-Picture Card.        |  |
| Ports               | Audio-in (stereo microphone)                                                                                                    |  |
|                     | Audio-out (stereo headphone)                                                                                                    |  |
|                     | High-definition multimedia interface (HDMI) v1.3 supporting 1080p with high-bandwidth digital content protection (HDCP) key          |  |
|                     | RJ-45 (Ethernet), includes link and activity lights                                                                                  |  |
|                     | USB (3)                                                                                                    |  |

| Category                  | Description                                                                                                    |  |
|---------------------------|----------------------------------------------------------------------------------------------------|--|
|                           | VGA (Dsub 15 pin) supporting 1920 × 1200 external resolution @ 75 Hz. Disabled when connected to devices through the expansion port 3. Hot plug, unplug, and auto detect for correct output to wide-aspect and standard-aspect video. |  |
|                           | 2-pin 65-W AC power                                                                                                    |  |
| Docking                   | Docking support through the expansion port 3. Supports the HP xb3000 Notebook Expansion Base and the HP Notebook QuickDock.                                                                                                    |  |
| Keyboard/pointing devices | 12.1-inch island-style keyboard with duracoat finish                                                                                                    |  |
|                           | Taps enabled as default                                                                                                    |  |
|                           | TouchPad with 2 buttons and two-way scroll supports clickpad and HP-defined gestures                                                                                                    |  |
|                           | Wacom 9.0-mm touch-screen pen                                                                                                    |  |
| Power requirements        | 6-cell, 62-Wh, 2.80-Ah Li-ion battery                                                                                                    |  |
|                           | 65-W HP Smart AC adapter with localized cable plug support (2-wire plug with ground pin, supports 2-pin DC connector)                                                                                                    |  |
| Security                  | Security cable slot                                                                                                    |  |
|                           | Fingerprint reader with Digtial Persona software support                                                                                                    |  |
| Operating system          | Preinstalled:                                                                                                    |  |
|                           | Windows® 7 Home Premium (64-bit)                                                                                                    |  |
|                           | Windows 7 Professional (64-bit)                                                                                                    |  |
| Serviceability            | End-user replaceable parts:                                                                                                    |  |
|                           | AC adapter                                                                                                    |  |
|                           | Battery (system)                                                                                                    |  |
|                           | Hard drive                                                                                                    |  |
|                           | Memory module                                                                                                    |  |
|                           | Optical drive                                                                                                    |  |
|                           | RTC battery                                                                                                    |  |
|                           | WLAN module                                                                                                    |  |
|                           | WWAN module                                                                                                    |  |

ENWW 3

# 2 External component identification

### **Top components**

#### **Display components**

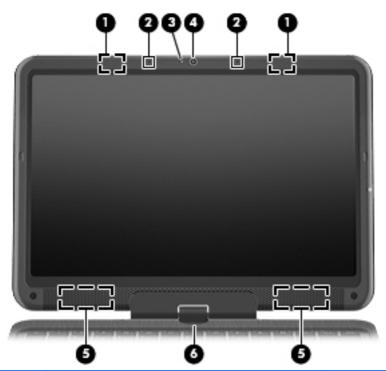

| ltem | Component                | Function                                                                                   |
|------|--------------------------|--------------------------------------------------------------------------------------------|
| (1)  | WLAN antennas (2)*       | Send and receive wireless signals to communicate with wireless local area networks (WLAN). |
| (2)  | Internal microphones (2) | Record sound.                                                                              |
| (3)  | Webcam light             | On: The webcam is in use.                                                                  |
| (4)  | Webcam                   | Records video and captures still photographs.                                              |
| (5)  | Speakers (2)             | Produce sound.                                                                             |

| ltem | Component         | Function                                                                                                    |
|------|-------------------|----------------------------------------------------------------------------------------------------|
| (6)  | Convertible hinge | Swivels the display and converts the computer from traditional notebook mode to slate mode or from slate mode to notebook mode. In slate mode, the display is rotated and folded flat, so that you can view content while carrying the computer. |

<sup>\*</sup>The antennas are not visible from the outside of the computer. For optimal transmission, keep the areas immediately around the antennas free from obstructions. To see wireless regulatory notices, refer to the section of the *Regulatory, Safety and Environmental Notices* that applies to your country or region. These notices are located in Help and Support.

#### Keys

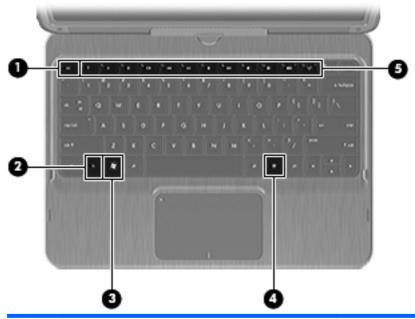

| ltem | Component                | Function                                                                                                |
|------|--------------------------|----------------------------------------------------------------------------------------------------|
| (1)  | esc key                  | Displays system information when pressed in combination with the fn key.                                |
| (2)  | fn key                   | Executes frequently used system functions when pressed in combination with an arrow key or the esc key. |
| (3)  | Windows logo key         | Displays the Windows Start menu.                                                                        |
| (4)  | Windows applications key | Displays a shortcut menu for items beneath the cursor.                                                  |
| (5)  | Action keys              | Execute frequently used system functions.                                                               |

ENWW Top components

5

### Lights

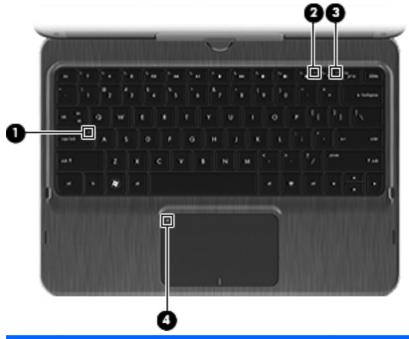

| ltem | Component              | Description                                                                                                    |
|------|------------------------|----------------------------------------------------------------------------------------------------|
| (1)  | Caps lock light        | White: Caps lock is on.                                                                                                    |
| (2)  | Mute light             | Amber: Computer sound is off.                                                                                                    |
| (3)  | Wireless light         | <ul> <li>White: An integrated wireless device, such as a wireless local area network (WLAN) device and/or a Bluetooth device, is on.</li> <li>NOTE: Wireless devices are enabled at the</li> </ul> |
|      |                        | factory.  • Amber: All wireless devices are off.                                                                                                    |
| (4)  | TouchPad off indicator | Amber: The TouchPad is off.                                                                                                    |
|      |                        | Off: The TouchPad is on.                                                                                                    |

### **TouchPad components**

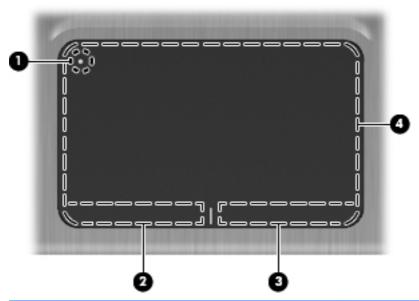

| ltem | Component              | Function                                                                                 |
|------|------------------------|------------------------------------------------------------------------------------------|
| (1)  | TouchPad off indicator | To turn the TouchPad zone on and off, quickly double-<br>tap the TouchPad off indicator. |
|      |                        | <b>NOTE:</b> When the TouchPad zone is active, the light is off.                         |
| (2)  | Left TouchPad button   | Functions like the left button on an external mouse.                                     |
| (3)  | Right TouchPad button  | Functions like the right button on an external mouse.                                    |
| (4)  | TouchPad zone          | Moves the pointer and selects or activates items on the screen.                          |

ENWW Top components 7

### **Front components**

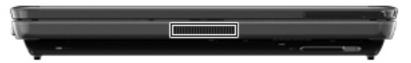

| Component | Function                                                                                                    |
|-----------|----------------------------------------------------------------------------------------------------|
| Vent      | Enables airflow to cool internal components.                                                                                                    |
|           | <b>NOTE:</b> The computer fan starts up automatically to cool internal components and prevent overheating. It is normal for the internal fan to cycle on and off during routine operation. |

## **Rear components**

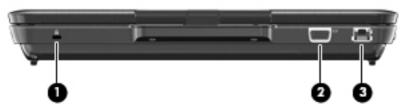

| ltem | Component             | Function                                                                                                    |
|------|-----------------------|----------------------------------------------------------------------------------------------------|
| (1)  | Security cable slot   | Attaches an optional security cable to the computer.                                                                                    |
|      |                       | <b>NOTE:</b> The security cable is designed to act as a deterrent, but it may not prevent the computer from being mishandled or stolen. |
| (2)  | External monitor port | Connects an external VGA monitor or projector.                                                                                          |
| (3)  | RJ-45 (network) jack  | Connects a network cable.                                                                                                    |

## **Left-side components**

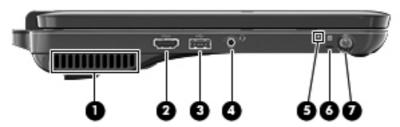

| ltem | Component                                             | Function                                                                                                    |  |
|------|-------------------------------------------------------|----------------------------------------------------------------------------------------------------|--|
| (1)  | Vent                                                  | Enables airflow to cool internal components.                                                                                                    |  |
|      |                                                       | <b>NOTE:</b> The computer fan starts up automatically to cool internal components and prevent overheating. It is normal for the internal fan to cycle on and off during routine operation. |  |
| (2)  | HDMI port                                             | Connects an optional video or audio device, such as a high-definition television, or any compatible digital or audio component.                                                            |  |
| (3)  | USB port                                              | Connects an optional USB device.                                                                                                    |  |
| (4)  | Audio-out (headphone) jack/Audio-in (microphone) jack | Produces sound when connected to optional powered stereo speakers, headphones, earbuds, a headset, or television audio. Also connects an optional headset microphone.                      |  |
|      |                                                       | <b>NOTE:</b> When a device is connected to the jack, the device speakers are disabled.                                                                                                    |  |
| (5)  | Drive light                                           | Blinking white: The hard drive is being accessed.                                                                                                    |  |
|      |                                                       | <ul> <li>Amber: HP ProtectSmart Hard Drive Protection has<br/>temporarily parked the hard drive.</li> </ul>                                                                                |  |
| (6)  | Pen tether hole                                       | Connects the pen tether.                                                                                                    |  |
| (7)  | Pen holder                                            | Holds the digitizer pen.                                                                                                    |  |

ENWW Left-side components

9

## **Right-side components**

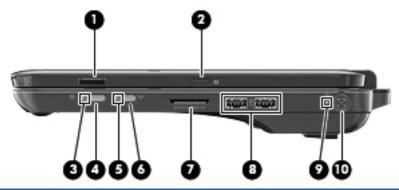

| ltem | Component                               | Function                                                                                                    |  |
|------|-----------------------------------------|----------------------------------------------------------------------------------------------------|--|
| (1)  | Fingerprint reader (select models only) | Allows a fingerprint logon to Windows instead of a password logon.                                                                                                    |  |
| (2)  | Rotate button                           | Rotates the screen image counterclockwise to 4 orientations: landscape primary, portrait primary, landscape secondary, and portrait secondary.                           |  |
| (3)  | Power light                             | White: The computer is on.                                                                                                    |  |
|      |                                         | Blinking white: The computer is in the Sleep state.                                                                                                    |  |
|      |                                         | Off: The computer is off or in Hibernation.                                                                                                    |  |
| (4)  | Power switch                            | <ul> <li>When the computer is off, slide the power switch<br/>to turn on the computer.</li> </ul>                                                                        |  |
|      |                                         | <ul> <li>When the computer is on, briefly slide the power<br/>switch to exit Sleep.</li> </ul>                                                                           |  |
|      |                                         | <ul> <li>When the computer is in the Sleep state, briefly<br/>slide the power switch to exit Sleep.</li> </ul>                                                           |  |
|      |                                         | <ul> <li>When the computer is in Hibernation, briefly slide<br/>the power switch to exit Hibernation.</li> </ul>                                                         |  |
|      |                                         | If the computer has stopped responding and Windows shutdown procedures are ineffective, slide and hold the power switch for at least 5 seconds to turn off the computer. |  |
|      |                                         | To learn more about your power settings, select <b>Start</b> > <b>Control Panel</b> > <b>System and Security</b> > <b>Power Options</b> .                                |  |
| (5)  | Wireless light                          | <ul> <li>White: An integrated wireless device, such as a<br/>WLAN device and/or a Bluetooth device, is on.</li> </ul>                                                    |  |
|      |                                         | <b>NOTE:</b> Wireless devices are enabled at the factory.                                                                                                    |  |
|      |                                         | Amber: All wireless devices are off.                                                                                                    |  |

| ltem | Component          | Function                                                                                                    |
|------|--------------------|----------------------------------------------------------------------------------------------------|
| (6)  | Wireless button    | Turns the wireless feature on or off, but does not establish a wireless connection.                                                             |
|      |                    | <b>NOTE:</b> A wireless network must be set up in order to establish a wireless connection.                                                     |
| (7)  | Digital Media Slot | Supports the following digital card formats:                                                                                                    |
|      |                    | <ul> <li>Memory Stick</li> </ul>                                                                                                    |
|      |                    | <ul> <li>Memory Stick Pro</li> </ul>                                                                                                    |
|      |                    | <ul> <li>MultiMediaCard</li> </ul>                                                                                                    |
|      |                    | <ul> <li>Secure Digital Memory Card</li> </ul>                                                                                                  |
|      |                    | <ul> <li>xD-Picture Card</li> </ul>                                                                                                    |
| (8)  | USB ports (2)      | Connect optional USB devices.                                                                                                    |
| (9)  | Battery light      | Off: The computer is running on battery power.                                                                                                  |
|      |                    | <ul> <li>Blinking amber: The battery has reached a low<br/>battery level, a critical battery level, or there is a<br/>battery error.</li> </ul> |
|      |                    | <ul> <li>Amber: A battery is charging.</li> </ul>                                                                                               |
|      |                    | <ul> <li>White: The computer is connected to external<br/>power and the battery is fully charged.</li> </ul>                                    |
| (10) | Power connector    | Connects an AC adapter.                                                                                                    |

ENWW Right-side components 11

### **Bottom components**

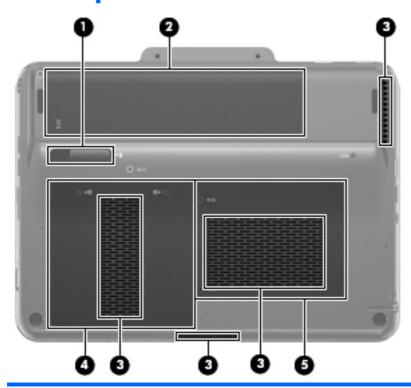

| (1) | Component                 | Function                                                                                                    |
|-----|---------------------------|----------------------------------------------------------------------------------------------------|
|     | Battery release latch     | Releases the battery from the battery bay.                                                                                                    |
| (2) | Battery bay               | Holds the battery and contains the SIM slot.                                                                                                    |
|     |                           | <b>NOTE:</b> The battery is preinstalled in the battery bay at the factory.                                                                                                    |
| (3) | Vents (4)                 | Enable airflow to cool internal components.                                                                                                    |
|     |                           | <b>NOTE:</b> The computer fan starts up automatically to cool internal components and prevent overheating. It is normal for the internal fan to cycle on and off during routine operation. |
| (4) | Hard drive bay            | Holds the hard drive.                                                                                                    |
| (5) | Memory module compartment | Contains the memory module slots, WLAN module slot, and holds the RTC battery.                                                                                                    |

## 3 Illustrated parts catalog

#### **Service tag**

When ordering parts or requesting information, provide the computer serial number and model description provided on the service tag.

- (1) Product name: This is the product name affixed to the front of the computer.
- (2) Serial number (s/n): This is an alphanumeric identifier that is unique to each product.
- (3) Part number/Product number (p/n): This number provides specific information about the product's hardware components. The part number helps a service technician to determine what components and parts are needed.
- **(4)** Model description: This is the number used to locate documents, drivers, and support for the computer.
- (5) Warranty period: This number describes the duration of the warranty period for the computer.

ENWW Service tag 13

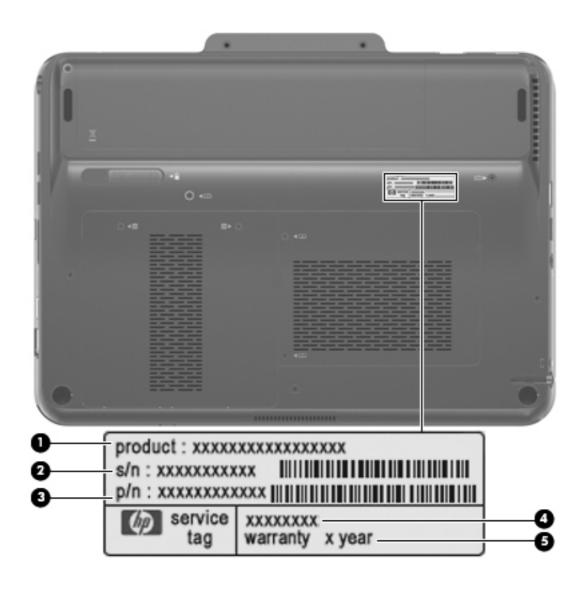

### **Computer major components**

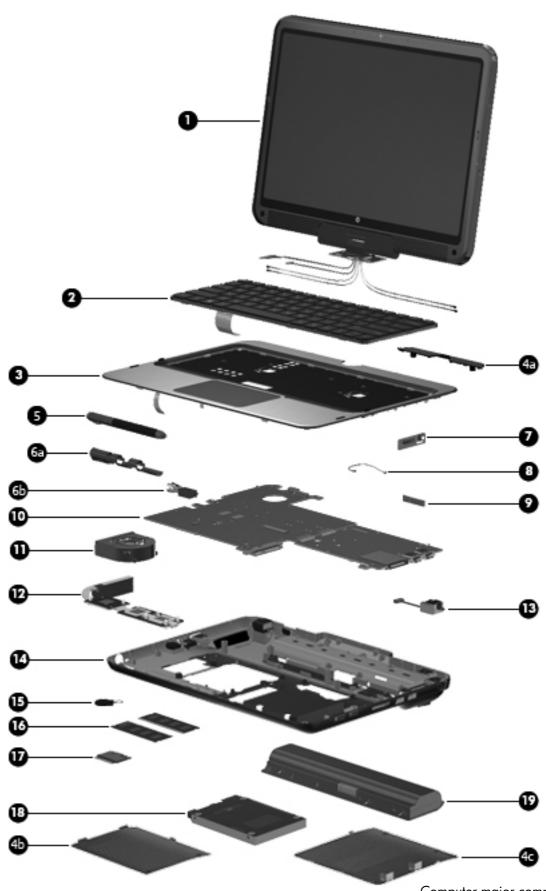

| ltem | Description                                                                                                    | Spare part number |
|------|----------------------------------------------------------------------------------------------------|-------------------|
| (1)  | 12.1-inch, WXGA, BrightView, LED touch-screen display assembly (includes Web camera and cable, microphones and cables, fingerprint reader and cable, WLAN antenna cables, and WWAN antenna cables) | 611492-001        |
|      | Display assembly subcomponents (not illustrated):                                                                                                    |                   |
|      | Display bezel                                                                                                    | 592956-001        |
|      | Web camera/microphone module (includes cable)                                                                                                    | 592960-001        |
|      | Fingerprint reader board (includes cable)                                                                                                    | 592959-001        |
|      | Reset board (includes cable)                                                                                                    | 611494-001        |
|      | Speakers (include cable)                                                                                                    | 592958-001        |
|      | Display enclosure                                                                                                    | 592955-001        |
|      | Display Screw Kit                                                                                                    | 592962-001        |
| (2)  | Keyboard (includes cable and 2 retention clips):                                                                                                    |                   |
|      | For use in Belgium                                                                                                    | 584161-A41        |
|      | For use in Brazil                                                                                                    | 584161-201        |
|      | For use in Canada                                                                                                    | 584161-121        |
|      | For use in Denmark, Finland, and Norway                                                                                                    | 584161-DH1        |
|      | For use in France                                                                                                    | 584161-051        |
|      | For use in Germany                                                                                                    | 584161-041        |
|      | For use in Greece                                                                                                    | 584161-DJ1        |
|      | For use in Israel                                                                                                    | 584161-BB1        |
|      | For use in Italy                                                                                                    | 584161-061        |
|      | For use in Latin America                                                                                                    | 584161-161        |
|      | For use in the Netherlands                                                                                                    | 584161-B31        |
|      | For use in Portugal                                                                                                    | 584161-131        |
|      | For use in Russia                                                                                                    | 584161-251        |
|      | For use in Saudi Arabia                                                                                                    | 584161-171        |
|      | For use in South Korea                                                                                                    | 584161-AD1        |
|      | For use in Spain                                                                                                    | 584161-071        |
|      | For use in Switzerland                                                                                                    | 584161-BG1        |
|      | For use in Taiwan                                                                                                    | 584161-AB1        |
|      | For use in Thailand                                                                                                    | 584161-281        |
|      | For use in Turkey                                                                                                    | 584161-141        |
|      | For use in the United Kingdom                                                                                                    | 584161-031        |

| ltem | Description                                                                                                    | Spare part number |
|------|----------------------------------------------------------------------------------------------------|-------------------|
|      | For use in the United States                                                                                                  | 584161-001        |
| (3)  | <b>Top cover</b> (includes TouchPad and TouchPad cable, caps lock light board and cable, and top cover bumper pads)           | 592964-001        |
|      | Plastics Kit, includes:                                                                                                    | 592971-001        |
| (4a) | Display hinge cover                                                                                                    |                   |
| (4b) | Memory module compartment cover (includes 2 captive screws, secured with C-clips)                                             |                   |
| (4c) | Hard drive cover (includes 2 captive screws, secured with C-clips)                                                            |                   |
| (5)  | Pen                                                                                                    | 593028-001        |
| (6a) | Pen holder (includes pen eject assembly)                                                                                      | 592972-001        |
| (6b) | Pen eject assembly                                                                                                    |                   |
| (7)  | Power switch board (includes cable)                                                                                           | 611498-001        |
|      | Cable Kit, includes:                                                                                                    | 613451-001        |
| (8)  | Bluetooth module cable                                                                                                    |                   |
| (9)  | Bluetooth module                                                                                                    | 537921-001        |
| (10) | System board (includes replacement thermal material):                                                                         |                   |
|      | Equipped with discrete graphics subsystem and Intel Core i5-430UM 1.20-GHz turbo processor (800-MHz FSB, 3-MB L2 cache, 18-W) | 611491-001        |
|      | Equipped with discrete graphics subsystem and Intel Core i3-330UM 1.20-GHz processor (800-MHz FSB, 3-MB L2 cache, 18-W)       | 611489-001        |
|      | Equipped with discrete graphics subsystem and Intel Pentium U5400 1.20-GHz processor (800-MHz FSB, 2-MB L2 cache, 18-W)       | 611487-001        |
|      | Equipped with UMA graphics subsystem and Intel Core i5-430UM 1.20-GHz turbo processor (800-MHz FSB, 3-MB L2 cache, 18-W)      | 611490-001        |
|      | Equipped with UMA graphics subsystem and Intel Core i3-330UM 1.20-GHz processor (800-MHz FSB, 3-MB L2 cache, 18-W)            | 611488-001        |
|      | Equipped with UMA graphics subsystem and Intel Pentium U5400 1.20-GHz processor (800-MHz FSB, 2-MB L2 cache, 18-W)            | 611486-001        |
| (11) | Fan                                                                                                    | 592970-001        |
| (12) | Heat sink (includes replacement thermal material):                                                                            |                   |
|      | For use only on computer models equipped with discrete graphics subsystem                                                     | 611499-001        |
|      | For use only on computer models equipped with UMA graphics subsystem                                                          | 611500-001        |
| (13) | Power connector and cable                                                                                                    | 592967-001        |
| (14) | Base enclosure (includes 2 battery release latches, and 4 rubber feet)                                                        | 611496-001        |
|      | Rubber Kit (not illustrated, includes 4 base enclosure rubber feet and pen cover)                                             | 592966-001        |
| (15) | RTC battery (includes cable and double-sided tape)                                                                            | 592965-001        |

| ltem | Description                                                                                                    | Spare part number |  |
|------|----------------------------------------------------------------------------------------------------|-------------------|--|
| (16) | Memory modules (PC3, 1066-MHz):                                                                                                    |                   |  |
|      | 4096-MB                                                                                                    | 599092-001        |  |
|      | 248-MB                                                                                                    | 598856-001        |  |
|      | 1024-MB                                                                                                    | 598859-001        |  |
| (17) | WLAN module:                                                                                                    |                   |  |
|      | Atheros 9285G 802.11b/g/n 1x1 WiFi Adapter for use in Canada, the Cayman Islands, Guam, Puerto Rico, the U.S. Virgin Islands, and the United States                                                                                                    | 580101-001        |  |
|      | Atheros 9285G 802.11b/g/n 1x1 WiFi Adapter for use in Afghanistan, Albania, Algeria, Andorra, Angola, Antigua and Barbuda, Argentina, Armenia, Aruba, Australia, Austria, Azerbaijan, the Bahamas, Bahrain, Bangladesh, Barbados, Belgium, Belize, Benin, Bermuda, Bolivia, Bosnia and Herzegovina, Botswana, Brazil, the British Virgin Islands, Brunei, Bulgaria, Burkina Faso, Burundi, Cameroon, Cape Verde, the Cayman Islands, the Central African Republic, Chad, Chile, Colombia, Comoros, the Congo, Costa Rica, Croatia, Cyprus, the Czech Republic, Denmark, Djibouti, Dominica, the Dominican Republic, East Timor, Ecuador, Egypt, El Salvador, Equitorial Guinea, Eritrea, Estonia, Ethiopia, Fiji, Finland, France, French Guiana, Gabon, Gambia, Georgia, Germany, Ghana, Gibraltar, Greece, Guadeloupe, Guam, Guatemala, Guinea, Guinea-Bissau, Guyana, Haiti, Honduras, Hong Kong, Hungary, Iceland, India, Ireland, Italy, the Ivory Coast, Jamaica, Jordan, Kenya, Kiribati, Kyrgyzstan, Laos, Latvia, Lesotho, Liberia, Liechtenstein, Lithuania, Luxembourg, Macedonia, Madagascar, Malawi, the Maldives, Mali, Malta, the Marshall Islands, Martinique, Mauritania, Mauritius, Mexico, Micronesia, Monaco, Mongolia, Montenegro, Morocco, Mozambique, Namibia, Nauru, Nepal, the Netherlands, New Zealand, Nicaragua, Niger, Nigeria, Norway, Oman, Pakistan, Palau, Panama, Papua New Guinea, Paraguay, the People's Republic of China, Peru, the Philippines, Poland, Portugal, Puerto Rico, the Republic of Moldova, Romania, Russia, Rwanda, Samoa, San Marino, Sao Tome and Principe, Saudi Arabia, Senegal, Serbia, the Seychelles, Sierra Leone, Singapore, Slovakia, Slovenia, the Solomon Islands, Somalia, South Africa, Spain, Sri Lanka, St. Kitts and Nevis, St. Lucia, St. Vincent and the Grenadines, Suriname, Swaziland, Sweden, Switzerland, Taiwan, Tajikistan, Tanzania, Togo, Tonga, Trinidad and Tobago, Tunisia, Turkey, Turkmenistan, Tuvalu, Uganda, the United Arab Emirates, the United Kingdom, Uruguay, Uzbekistan, Venezuela, Vietnam, Yemen, Zaire, Zambia, and Zimbabwe | 580101-002        |  |
|      | Broadcom 4313 802.11b/g/n 1x1 WiFi Adapter                                                                                                    | 593836-001        |  |
|      | Intel Centrino Wireless-N 1000 802.11b/g 1x2 WiFi Adapter                                                                                                    | 593530-001        |  |
|      | Ralink RT3090BC4 802.11b/g/n 1x1 WiFi and Bluetooth 2.1+EDR Combo Adapter                                                                                                    | 602992-001        |  |
| (18) | Hard drive (includes hard drive bracket, hard drive connector, and Mylar cover):                                                                                                    |                   |  |
|      | 640-GB, 5400-rpm                                                                                                    | 611495-001        |  |
|      | 500-GB, 7200-rpm                                                                                                    | 584381-001        |  |
|      | 320-GB, 7200-rpm                                                                                                    | 584380-001        |  |
|      | 250-GB, 7200-rpm                                                                                                    | 584379-001        |  |

| ltem | Description                                                                                         | Spare part number |
|------|----------------------------------------------------------------------------------------------------|-------------------|
|      | <b>Hard Drive Hardware Kit</b> (not illustrated; includes hard drive bracket and hard drive screws) | 584382-001        |
| (19) | 6-cell, 62-Wh, 2.8-Ah, Li-ion battery                                                               | 586021-001        |

### **Plastics Kit**

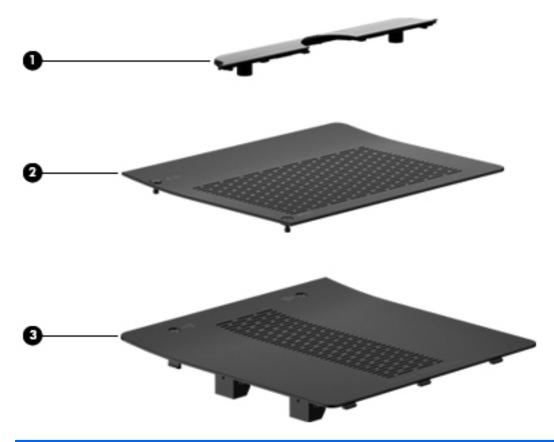

| ltem | Description                                                                          | Spare part number |
|------|--------------------------------------------------------------------------------------|-------------------|
|      | Plastics Kit, includes:                                                              | 592971-001        |
| (1)  | Display hinge cover                                                                  |                   |
| (2)  | Memory module compartment cover (includes 2 captive screws, secured with C-clips)    |                   |
| (3)  | Hard drive cover (includes 1 rubber foot and 2 captive screws, secured with C-clips) |                   |
|      |                                                                                      |                   |

## Mass storage devices

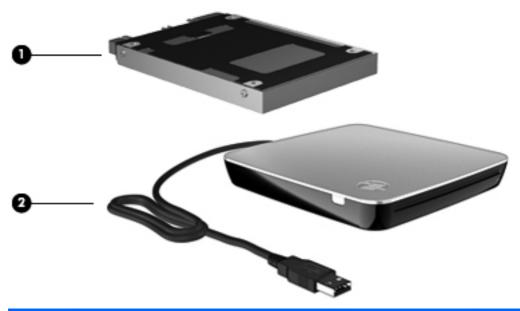

| ltem | Description                                                                                                    | Spare part number |
|------|----------------------------------------------------------------------------------------------------|-------------------|
| (1)  | Hard drive (includes hard drive bracket and Mylar cover):                                                         |                   |
|      | 640-GB, 5400-rpm                                                                                                  | 611495-001        |
|      | 500-GB, 7200-rpm                                                                                                  | 584381-001        |
|      | 320-GB, 7200-rpm                                                                                                  | 584380-001        |
|      | 250-GB, 7200-rpm                                                                                                  | 584379-001        |
|      | <b>Hard Drive Hardware Kit</b> (not illustrated, includes hard drive bracket, Mylar cover, and hard drive screws) | 584382-001        |
| (2)  | External optical drive (includes bezel, bracket, and cable):                                                      |                   |
|      | Blu-ray ROM DVD±RW SuperMulti Double-Layer Drive with LightScribe                                                 | 584384-001        |
|      | DVD±RW and CD-RW SuperMulti Double-Layer Combo Drive with LightScribe                                             | 584383-001        |

ENWW Mass storage devices 21

### **Miscellaneous parts**

| Description                                                             | Spare part number            |
|-------------------------------------------------------------------------|------------------------------|
| AC adapter:                                                             |                              |
| 65-W RC/V HP Smart AC adapter                                           | 609939-001                   |
| 65-W RC/V EM HP Smart AC adapter                                        | 609948-001                   |
| HP protective sleeve                                                    | 598207-001                   |
| Power cords:                                                            |                              |
| For use in Argentina                                                    | 490371-D01                   |
| For use in Australia                                                    | 490371-011                   |
| For use in Brazil                                                       | 490371-201 and<br>490371-202 |
| For use in Denmark                                                      | 490371-081                   |
| For use in Europe, the Middle East, and Africa (excluding South Africa) | 490371-021                   |
| For use in India                                                        | 490371-D61                   |
| For use in Israel                                                       | 490371-BB1                   |
| For use in Italy                                                        | 490371-061                   |
| For use in North America                                                | 490371-001                   |
| For use in the People's Republic of China                               | 490371-AA1                   |
| For use in South Korea                                                  | 490371-AD1                   |
| For use in Switzerland                                                  | 490371-111                   |
| For use in Taiwan                                                       | 490371-AB1                   |
| For use in the United Kingdom and Singapore                             | 490371-031                   |
| Screw Kit                                                               | 592973-001                   |
| Wired headset with volume control                                       | 371693-001                   |

## Sequential part number listing

| Spare part<br>number | Description                                                                                                    |
|----------------------|----------------------------------------------------------------------------------------------------|
| 371693-001           | Wired headset with volume control                                                                                                    |
| 490371-001           | Power cord for use in North America                                                                                                    |
| 490371-011           | Power cord for use in Australia                                                                                                    |
| 490371-021           | Power cord for use in Europe, the Middle East, and Africa (excluding South Africa)                                                                                                 |
| 490371-031           | Power cord for use in the United Kingdom and Singapore                                                                                                    |
| 490371-061           | Power cord for use in Italy                                                                                                    |
| 490371-081           | Power cord for use in Denmark                                                                                                    |
| 490371-111           | Power cord for use in Australia                                                                                                    |
| 490371-201           | Power cord for use in Brazil                                                                                                    |
| 490371-202           | Power cord for use in Brazil                                                                                                    |
| 490371-AA1           | Power cord for use in the People's Republic of China                                                                                                    |
| 490371-AB1           | Power cord for use in Taiwan                                                                                                    |
| 490371-AD1           | Power cord for use in South Korea                                                                                                    |
| 490371-BB1           | Power cord for use in Israel                                                                                                    |
| 490371-D01           | Power cord for use in Argentina                                                                                                    |
| 490371-D61           | Power cord for use in India                                                                                                    |
| 537921-001           | Bluetooth module                                                                                                    |
|                      | <b>NOTE:</b> The Bluetooth module spare part kit does not include a Bluetooth module cable. The Bluetooth module cable is included in the Cable Kit, spare part number 613451-001. |
| 580101-001           | Atheros 9285G 802.11b/g/n 1x1 WiFi Adapter for use in Canada, the Cayman Islands, Guam, Puerto Rico, the U.S. Virgin Islands, and the United States                                |

| Spare part<br>number | Description                                                                                                    |
|----------------------|----------------------------------------------------------------------------------------------------|
| 580101-002           | Atheros 9285G 802.11b/g/n 1x1 WiFi Adapter for use in Afghanistan, Albania, Algeria, Andorra, Angola, Antigua and Barbuda, Argentina, Armenia, Aruba, Australia, Austria, Azerbaijan, the Bahamas, Bahrain, Bangladesh, Barbados, Belgium, Belize, Benin, Bermuda, Bolivia, Bosnia and Herzegovina, Botswana, Brazil, the British Virgin Islands, Brunei, Bulgaria, Burkina Faso, Burundi, Cameroon, Cape Verde, the Cayman Islands, the Central African Republic, Chad, Chile, Colombia, Comoros, the Congo, Costa Rica, Croatia, Cyprus, the Czech Republic, Denmark, Djibouti, Dominica, the Dominican Republic, East Timor, Ecuador, Egypt, El Salvador, Equitorial Guinea, Eritrea, Estonia, Ethiopia, Fiji, Finland, France, French Guiana, Gabon, Gambia, Georgia, Germany, Ghana, Gibraltar, Greece, Guadeloupe, Guam, Guatemala, Guinea, Guinea-Bissau, Guyana, Haiti, Honduras, Hong Kong, Hungary, Iceland, India, Ireland, Italy, the Ivory Coast, Jamaica, Jordan, Kenya, Kiribati, Kyrgyzstan, Laos, Latvia, Lesotho, Liberia, Liechtenstein, Lithuania, Luxembourg, Macedonia, Madagascar, Malawi, the Maldives, Mali, Malta, the Marshall Islands, Martinique, Mauritania, Mauritius, Mexico, Micronesia, Monaco, Mongolia, Montenegro, Morocco, Mozambique, Namibia, Nauru, Nepal, the Netherlands, New Zealand, Nicaragua, Niger, Nigeria, Norway, Oman, Pakistan, Palau, Panama, Papua New Guinea Paraguay, the People's Republic of China, Peru, the Philippines, Poland, Portugal, Puerto Rico, the Republic of Moldova, Romania, Russia, Rwanda, Samoa, San Marino, Sao Tome and Principe, Saudi Arabia, Senegal, Serbia, the Seychelles, Sierra Leone, Singapore, Slovakia, Slovenia, the Solomon Islands, Somalia, South Africa, Spain, Sri Lanka, St. Kitts and Nevis, St. Lucia, St. Vincent and the Grenadines, Suriname, Swaziland, Sweden, Switzerland, Taiwan, Tajikistan, Tanzania, Togo, Tonga, Trinidad and Tobago, Tunisia, Turkey, Turkmenistan, Tuvalu, Uganda, the United Arab Emirates, the United Kingdom, Uruguay, Uzbekistan, Venezuela, Vietnam, Yemen, Zaire, Zambia, and Zimbabwe |
| 584161-001           | Keyboard for use in the United States (includes cable and 2 retention clips)                                                                                                    |
| 584161-031           | Keyboard for use in the United Kingdom (includes cable and 2 retention clips)                                                                                                    |
| 584161-041           | Keyboard for use in Germany (includes cable and 2 retention clips)                                                                                                    |
| 584161-051           | Keyboard for use in France (includes cable and 2 retention clips)                                                                                                    |
| 584161-061           | Keyboard for use in Italy (includes cable and 2 retention clips)                                                                                                    |
| 584161-071           | Keyboard for use in Spain (includes cable and 2 retention clips)                                                                                                    |
| 584161-121           | Keyboard for use in French Canada (includes cable and 2 retention clips)                                                                                                    |
| 584161-131           | Keyboard for use in Portugal (includes cable and 2 retention clips)                                                                                                    |
| 584161-141           | Keyboard for use in Turkey (includes cable and 2 retention clips)                                                                                                    |
| 584161-161           | Keyboard for use in Latin America (includes cable and 2 retention clips)                                                                                                    |
| 584161-171           | Keyboard for use in Saudi Arabia (includes cable and 2 retention clips)                                                                                                    |
| 584161-201           | Keyboard for use in Brazil (includes cable and 2 retention clips)                                                                                                    |
| 584161-251           | Keyboard for use in Russia (includes cable and 2 retention clips)                                                                                                    |
| 584161-281           | Keyboard for use in Thailand (includes cable and 2 retention clips)                                                                                                    |
| 584161-A41           | Keyboard for use in Belgium (includes cable and 2 retention clips)                                                                                                    |
| 584161-AB1           | Keyboard for use in Taiwan (includes cable and 2 retention clips)                                                                                                    |
| 584161-AD1           | Keyboard for use in South Korea (includes cable and 2 retention clips)                                                                                                    |
| 584161-B31           | Keyboard for use in the Netherlands (includes cable and 2 retention clips)                                                                                                    |
| 584161-BB1           | Keyboard for use in Israel (includes cable and 2 retention clips)                                                                                                    |
|                      |                                                                                                    |

| Spare part<br>number | Description                                                                                                    |
|----------------------|----------------------------------------------------------------------------------------------------|
| 584161-BG1           | Keyboard for use in Switzerland (includes cable and 2 retention clips)                                                    |
| 584161-DH1           | Keyboard for use in Denmark, Finland, and Norway (includes cable and 2 retention clips)                                   |
| 584161-DJ1           | Keyboard for use in Greece (includes cable and 2 retention clips)                                                         |
| 584379-001           | 320-GB, 7200-rpm hard drive (includes hard drive bracket and Mylar cover)                                                 |
| 584380-001           | 250-GB, 7200-rpm hard drive (includes hard drive bracket and Mylar cover)                                                 |
| 584381-001           | 160-GB, 7200-rpm hard drive (includes hard drive bracket and Mylar cover)                                                 |
| 584382-001           | Hard Drive Hardware Kit (includes hard drive bracket, Mylar cover, and hard drive screws)                                 |
| 584383-001           | DVD±RW and CD-RW SuperMulti Double-Layer Combo Drive with LightScribe external drive (includes bezel, bracket, and cable) |
| 584384-001           | Blu-ray ROM DVD±RW SuperMulti Double-Layer Drive with LightScribe external drive (includes bezel, bracket, and cable)     |
| 586021-001           | 6-cell, 62-Wh, 2.8-Ah, Li-ion battery                                                                                     |
| 592955-001           | Display enclosure                                                                                                    |
| 592956-001           | Display bezel                                                                                                    |
| 592958               | Speakers (include cable)                                                                                                  |
| -001                 |                                                                                                    |
| 592959-001           | Fingerprint reader board (includes cable)                                                                                 |
| 592960-001           | Web camera/microphone module (includes cable)                                                                             |
| 592962-001           | Display Screw Kit                                                                                                    |
| 592964-001           | Top cover (includes TouchPad and TouchPad cable, caps lock light board and cable, and top cover bumper pads)              |
| 592965-001           | RTC battery (includes cable and double-sided tape)                                                                        |
| 592966-001           | Rubber Kit (includes 4 base enclosure rubber feet, pen cover, and RJ45 cover)                                             |
| 592967-001           | Power connector and cable                                                                                                 |
| 592970-001           | Fan                                                                                                    |
| 592971-001           | Plastics Kit                                                                                                    |
|                      | NOTE: See <u>Plastics Kit on page 20</u> for more Plastics Kit information.                                               |
| 592972-001           | Pen holder and pen eject assembly                                                                                         |
| 592973-001           | Screw Kit                                                                                                    |
| 593028-001           | Pen                                                                                                    |
| 593530-001           | Intel Centrino Wireless-N 1000 802.11b/g 1x2 WiFi Adapter for use in all countries and regions                            |
| 593836-001           | Broadcom 4313 802.11b/g/n 1x1 WiFi Adapter                                                                                |
| 598207-001           | HP protective sleeve                                                                                                    |

| Spare part<br>number | Description                                                                                                    |
|----------------------|----------------------------------------------------------------------------------------------------|
| 598856-001           | 4096-MB memory module (PC3, 1066-MHz)                                                                                                    |
| 598859-001           | 2048-MB memory module (PC3, 1066-MHz)                                                                                                    |
| 599092-001           | 1024-MB memory module (PC3, 1066-MHz)                                                                                                    |
| 602992-001           | Ralink RT3090BC4 802.11b/g/n 1x1 WiFi and Bluetooth 2.1+EDR Combo Adapter                                                                                                    |
| 609939-001           | 65-W RC/V HP Smart AC adapter                                                                                                    |
| 609948-001           | 65-W RC/V EM HP Smart AC adapter                                                                                                    |
| 611486-001           | System board equipped with UMA graphics subsystem and Intel Pentium U5400 1.20-GHz processor (800-MHz FSB, 2-MB L2 cache, 18-W; includes replacement thermal material)                             |
| 611487-001           | System board equipped with discrete graphics subsystem and Intel Pentium U5400 1.20-GHz processor (800-MHz FSB, 2-MB L2 cache, 18-W; includes replacement thermal material)                        |
| 611488-001           | System board equipped with UMA graphics subsystem and Intel Core i3-330UM 1.20-GHz processor (800-MHz FSB, 3-MB L2 cache, 18-W; includes replacement thermal material)                             |
| 611489-001           | System board equipped with discrete graphics subsystem and Intel Core i3-330UM 1.20-GHz processor (800-MHz FSB, 3-MB L2 cache, 18-W; includes replacement thermal material)                        |
| 611490-001           | System board equipped with UMA graphics subsystem and Intel Core i5-430UM 1.20-GHz turbo processor (800-MHz FSB, 3-MB L2 cache, 18-W; includes replacement thermal material)                       |
| 611491-001           | System board equipped with discrete graphics subsystem and Intel Core i5-430UM 1.20-GHz turbo processor (800-MHz FSB, 3-MB L2 cache, 18-W; includes replacement thermal material)                  |
| 611492-001           | 12.1-inch, WXGA, BrightView, LED touch-screen display assembly (includes Web camera and cable, microphones and cables, fingerprint reader and cable, WLAN antenna cables, and WWAN antenna cables) |
| 611494-001           | Reset board (includes cable)                                                                                                    |
| 611495-001           | 160-GB, 7200-rpm hard drive (includes hard drive bracket and Mylar cover)                                                                                                    |
| 611496-001           | Base enclosure (includes 2 battery release latches, and 4 rubber feet)                                                                                                    |
| 611498-001           | Power switch board (includes cable)                                                                                                    |
| 611499-001           | Heat sink for use only with computer models equipped with discrete graphics subsystem (includes replacement thermal material)                                                                      |
| 611500-001           | Heat sink for use only with computer models equipped with UMA graphics subsystem (includes replacement thermal material)                                                                           |
| 613451-001           | Cable Kit (includes the Bluetooth module cable)                                                                                                    |

## 4 Removal and replacement procedures

#### **Preliminary replacement requirements**

#### **Tools required**

You will need the following tools to complete the removal and replacement procedures:

- Magnetic screwdriver
- Phillips PO and P1 screwdrivers
- Flat-bladed screwdriver

#### **Service considerations**

The following sections include some of the considerations that you should keep in mind during disassembly and assembly procedures.

NOTE: As you remove each subassembly from the computer, place the subassembly (and all accompanying screws) away from the work area to prevent damage.

#### **Plastic parts**

△ CAUTION: Using excessive force during disassembly and reassembly can damage plastic parts. Use care when handling the plastic parts. Apply pressure only at the points designated in the maintenance instructions.

#### **Cables and connectors**

△ **CAUTION:** When servicing the computer, be sure that cables are placed in their proper locations during the reassembly process. Improper cable placement can damage the computer.

Cables must be handled with extreme care to avoid damage. Apply only the tension required to unseat or seat the cables during removal and insertion. Handle cables by the connector whenever possible. In all cases, avoid bending, twisting, or tearing cables. Be sure that cables are routed in such a way that they cannot be caught or snagged by parts being removed or replaced. Handle flex cables with extreme care; these cables tear easily.

#### **Drive handling**

△ **CAUTION:** Drives are fragile components that must be handled with care. To prevent damage to the computer, damage to a drive, or loss of information, observe these precautions:

Before removing or inserting a hard drive, shut down the computer. If you are unsure whether the computer is off or in Hibernation, turn the computer on, and then shut it down through the operating system.

Before handling a drive, be sure that you are discharged of static electricity. While handling a drive, avoid touching the connector.

Before removing a diskette drive or optical drive, be sure that a diskette or disc is not in the drive and be sure that the optical drive tray is closed.

Handle drives on surfaces covered with at least one inch of shock-proof foam.

Avoid dropping drives from any height onto any surface.

After removing a hard drive, an optical drive, or a diskette drive, place it in a static-proof bag.

Avoid exposing a hard drive to products that have magnetic fields, such as monitors or speakers.

Avoid exposing a drive to temperature extremes or liquids.

If a drive must be mailed, place the drive in a bubble pack mailer or other suitable form of protective packaging and label the package "FRAGILE."

## **Grounding guidelines**

#### Electrostatic discharge damage

Electronic components are sensitive to electrostatic discharge (ESD). Circuitry design and structure determine the degree of sensitivity. Networks built into many integrated circuits provide some protection, but in many cases, ESD contains enough power to alter device parameters or melt silicon junctions.

A discharge of static electricity from a finger or other conductor can destroy static-sensitive devices or microcircuitry. Even if the spark is neither felt nor heard, damage may have occurred.

An electronic device exposed to ESD may not be affected at all and can work perfectly throughout a normal cycle. Or the device may function normally for a while, then degrade in the internal layers, reducing its life expectancy.

△ **CAUTION:** To prevent damage to the computer when you are removing or installing internal components, observe these precautions:

Keep components in their electrostatic-safe containers until you are ready to install them.

Use nonmagnetic tools.

Before touching an electronic component, discharge static electricity by using the guidelines described in this section.

Avoid touching pins, leads, and circuitry. Handle electronic components as little as possible.

If you remove a component, place it in an electrostatic-safe container.

The following table shows how humidity affects the electrostatic voltage levels generated by different activities.

 $\triangle$  **CAUTION:** A product can be degraded by as little as 700 V.

#### Typical electrostatic voltage levels

|                                 | Relative humidity |          |         |  |
|---------------------------------|-------------------|----------|---------|--|
| Event                           | 10%               | 40%      | 55%     |  |
| Walking across carpet           | 35,000 V          | 15,000 V | 7,500 V |  |
| Walking across vinyl floor      | 12,000 V          | 5,000 V  | 3,000 V |  |
| Motions of bench worker         | 6,000 v           | 800 V    | 400 V   |  |
| Removing DIPS from plastic tube | 2,000 V           | 700 V    | 400 V   |  |
| Removing DIPS from vinyl tray   | 11,500 V          | 4,000 V  | 2,000 V |  |
| Removing DIPS from Styrofoam    | 14,500 V          | 5,000 V  | 3,500 V |  |
| Removing bubble pack from PCB   | 26,500 V          | 20,000 V | 7,000 V |  |
| Packing PCBs in foam-lined box  | 21,000 V          | 11,000 V | 5,000 V |  |

#### Packaging and transporting guidelines

Follow these grounding guidelines when packaging and transporting equipment:

- To avoid hand contact, transport products in static-safe tubes, bags, or boxes.
- Protect ESD-sensitive parts and assemblies with conductive or approved containers or packaging.
- Keep ESD-sensitive parts in their containers until the parts arrive at static-free workstations.
- Place items on a grounded surface before removing items from their containers.
- Always be properly grounded when touching a component or assembly.
- Store reusable ESD-sensitive parts from assemblies in protective packaging or nonconductive foam.
- Use transporters and conveyors made of antistatic belts and roller bushings. Be sure that
  mechanized equipment used for moving materials is wired to ground and that proper materials
  are selected to avoid static charging. When grounding is not possible, use an ionizer to dissipate
  electric charges.

#### **Workstation guidelines**

Follow these grounding workstation guidelines:

- Cover the workstation with approved static-shielding material.
- Use a wrist strap connected to a properly grounded work surface and use properly grounded tools and equipment.
- Use conductive field service tools, such as cutters, screwdrivers, and vacuums.
- When fixtures must directly contact dissipative surfaces, use fixtures made only of staticsafe materials.
- Keep the work area free of nonconductive materials, such as ordinary plastic assembly aids and Styrofoam.
- Handle ESD-sensitive components, parts, and assemblies by the case or PCM laminate. Handle these items only at static-free workstations.
- Avoid contact with pins, leads, or circuitry.
- Turn off power and input signals before inserting or removing connectors or test equipment.

#### **Equipment guidelines**

Grounding equipment must include either a wrist strap or a foot strap at a grounded workstation.

- When seated, wear a wrist strap connected to a grounded system. Wrist straps are flexible straps
  with a minimum of one megohm ±10% resistance in the ground cords. To provide proper ground,
  wear a strap snugly against the skin at all times. On grounded mats with banana-plug connectors,
  use alligator clips to connect a wrist strap.
- When standing, use foot straps and a grounded floor mat. Foot straps (heel, toe, or boot straps)
  can be used at standing workstations and are compatible with most types of shoes or boots. On
  conductive floors or dissipative floor mats, use foot straps on both feet with a minimum of one
  megohm resistance between the operator and ground. To be effective, the conductive strips must
  be worn in contact with the skin.

The following grounding equipment is recommended to prevent electrostatic damage:

- Antistatic tape
- Antistatic smocks, aprons, and sleeve protectors
- Conductive bins and other assembly or soldering aids
- Nonconductive foam
- Conductive tabletop workstations with ground cords of one megohm resistance
- Static-dissipative tables or floor mats with hard ties to the ground
- Field service kits
- Static awareness labels
- Material-handling packages
- Nonconductive plastic bags, tubes, or boxes
- Metal tote boxes
- Electrostatic voltage levels and protective materials

The following table lists the shielding protection provided by antistatic bags and floor mats.

| Material              | Use        | Voltage protection level |
|-----------------------|------------|--------------------------|
| Antistatic plastic    | Bags       | 1,500 V                  |
| Carbon-loaded plastic | Floor mats | 7,500 V                  |
| Metallized laminate   | Floor mats | 5,000 V                  |

# **Component replacement procedures**

This chapter provides removal and replacement procedures.

There are as many as 56?? screws that must be removed, replaced, or loosened when servicing the computer. Make special note of each screw size and location during removal and replacement.

## **Service tag**

When ordering parts or requesting information, provide the computer serial number and model description provided on the service tag.

- (1) Product name: This is the product name affixed to the front of the computer.
- (2) Serial number (s/n): This is an alphanumeric identifier that is unique to each product.
- (3) Part number/Product number (p/n): This number provides specific information about the product's hardware components. The part number helps a service technician to determine what components and parts are needed.
- **(4)** Model description: This is the number used to locate documents, drivers, and support for the computer.
- (5) Warranty period: This number describes the duration of the warranty period for the computer.

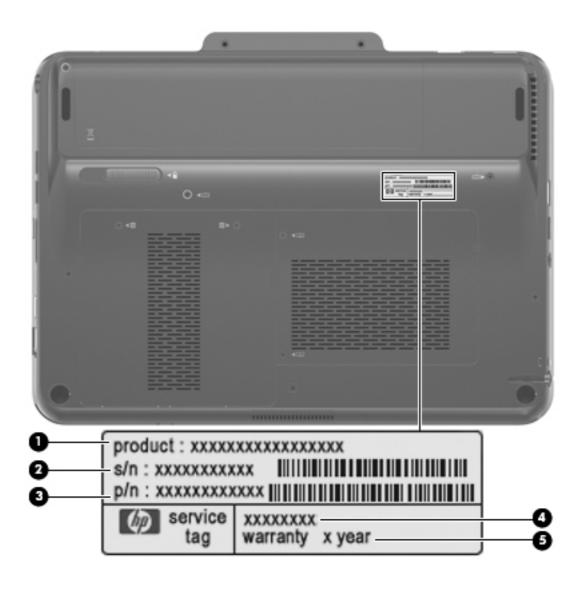

# **Computer feet**

The computer feet are adhesive-backed rubber pads. There are four computer feet that adhere to the computer base enclosure. The feet (1) on the front edge of the computer are round. The feet (2) on the rear edge of the computer are oblong and wedge-shaped. The computer feet are available in the Rubber Kit, spare part number 592966-001.

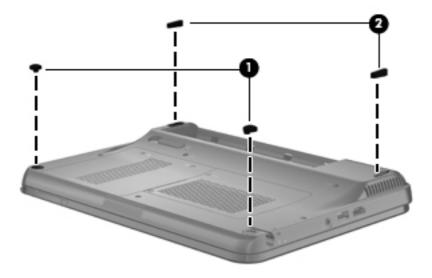

## **Battery**

| Description                           | Spare part number |
|---------------------------------------|-------------------|
| 6-cell, 62-Wh, 2.8-Ah, Li-ion battery | 586021-001        |

Before disassembling the computer, follow these steps:

- 1. Shut down the computer. If you are unsure whether the computer is off or in Hibernation, turn the computer on, and then shut it down through the operating system.
- 2. Disconnect all external devices connected to the computer.
- 3. Disconnect the power cord.

#### Remove the battery:

- 1. Turn the computer upside down, with the front toward you.
- 2. Slide the battery lock latch (1), and then release it. (The battery disengages from the computer.)
- 3. Remove the battery (2) by lifting the front edge, and then swinging it up and back.

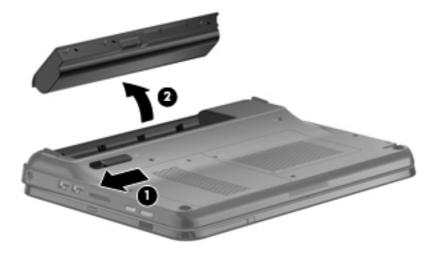

To install a battery, slide the battery into the battery bay until you hear a click.

#### Pen

| Description | Spare part number |
|-------------|-------------------|
| Pen         | 593028-001        |

Before removing the pen, follow these steps:

- 1. Shut down the computer. If you are unsure whether the computer is off or in Hibernation, turn the computer on, and then shut it down through the operating system.
- 2. Disconnect all external devices connected to the computer.
- 3. Disconnect the power cord.
- 4. Remove the battery (see <u>Battery on page 35</u>).

#### Remove the pen:

- 1. Position the computer with the left side toward you.
- 2. Press in on the pen (1) to release it from the pen holder.
- 3. Remove the pen (2) from the pen holder.

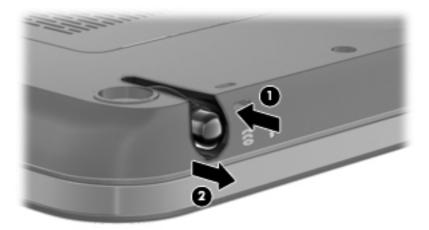

Reverse this procedure to install the pen.

#### **Hard drive**

NOTE: The hard drive spare part kit includes a hard drive bracket, hard drive connector, and Mylar cover.

| Description                                                                 | Spare part number |
|-----------------------------------------------------------------------------|-------------------|
| 640-GB, 5400-rpm                                                            | 611495-001        |
| 500-GB, 7200-rpm                                                            | 584381-001        |
| 320-GB, 7200-rpm                                                            | 584380-001        |
| 250-GB, 7200-rpm                                                            | 584379-001        |
| Hard Drive Hardware Kit (includes hard drive bracket and hard drive screws) | 584382-001        |

Before removing the hard drive, follow these steps:

- Shut down the computer. If you are unsure whether the computer is off or in Hibernation, turn the computer on, and then shut it down through the operating system.
- 2. Disconnect all external devices connected to the computer.
- 3. Disconnect the power cord.
- 4. Remove the battery (see <u>Battery on page 35</u>).

#### Remove the hard drive:

- 1. Position the computer with the front toward you.
- 2. Loosen the two Phillips PM2.0×5.0 captive screws that secure the hard drive cover to the computer.

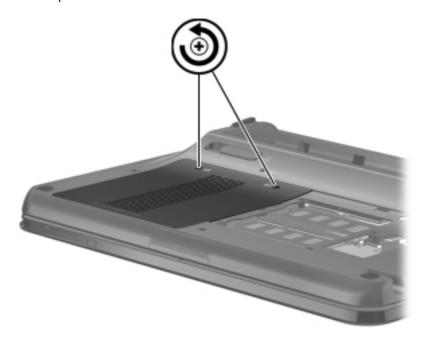

3. Lift the rear edge of the hard drive cover, and then swing it up and forward.

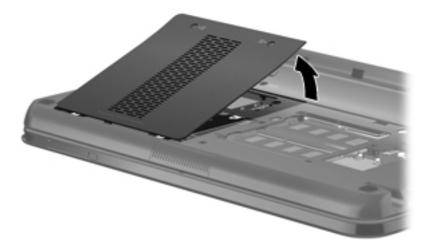

- 4. Remove the hard drive cover.
- NOTE: The hard drive cover is included in the Plastics Kit, spare part number 592971-001.
- 5. Grasp the Mylar tab on the hard drive and slide the hard drive (1) to the left to disconnect it from the system board.
- 6. Remove the hard drive (2) from the hard drive bay.

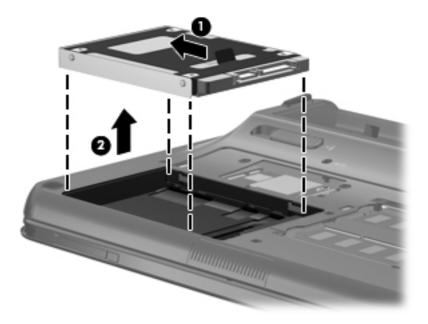

7. If it is necessary to remove the hard drive shield, remove the two Phillips PM3.0×3.0 hard drive shield screws (1) from each side of the hard drive.

Lift the shield (2) straight up to remove it from the hard drive.

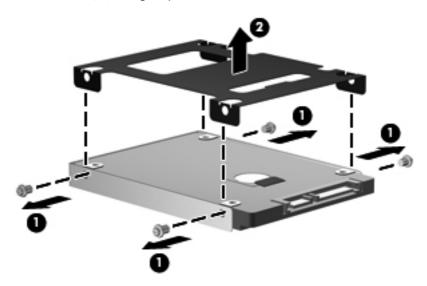

Reverse this procedure to reassemble and install the hard drive.

# **Memory module**

| Description                   | Spare part number |
|-------------------------------|-------------------|
| 4096-MB (DDR3, PC3, 1066-MHz) | 599092-001        |
| 2048-MB (DDR3, PC3, 1066-MHz) | 598856-001        |
| 1024-MB (DDR3, PC3, 1066-MHz) | 598859-001        |

Before removing the memory module, follow these steps:

- 1. Shut down the computer. If you are unsure whether the computer is off or in Hibernation, turn the computer on, and then shut it down through the operating system.
- 2. Disconnect all external devices connected to the computer.
- 3. Disconnect the power cord.
- 4. Remove the battery (see <u>Battery on page 35</u>).

Remove the memory module:

- 1. Position the computer with the front toward you.
- 2. Loosen the two Phillips PM2.0×5.0 captive screws that secure the memory module compartment cover to the computer.

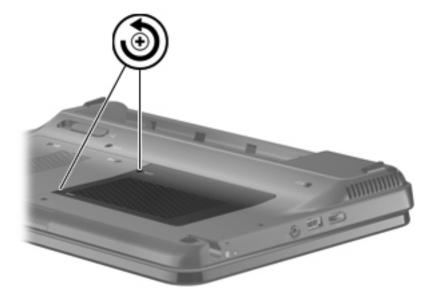

Lift the left side of the cover, and then swing it up and to the right.

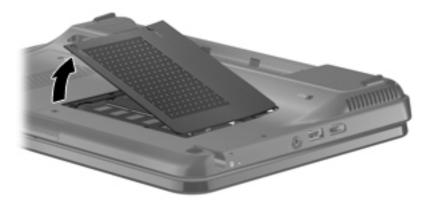

- Remove the memory module compartment cover.
- NOTE: The memory module compartment cover is included in the Plastics Kit, spare part number 592971-001.
- Pull away the retention clips on each side of the memory module to release the memory module. (The memory module tilts up.)

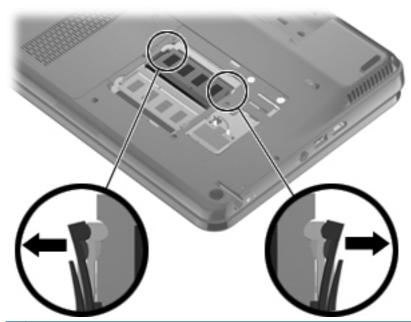

△ CAUTION: To prevent damage to the memory module, hold it by the edges only. Do not touch the components on the memory module.

**6.** Grasp the edge of the memory module, and gently pull it out of the memory module slot.

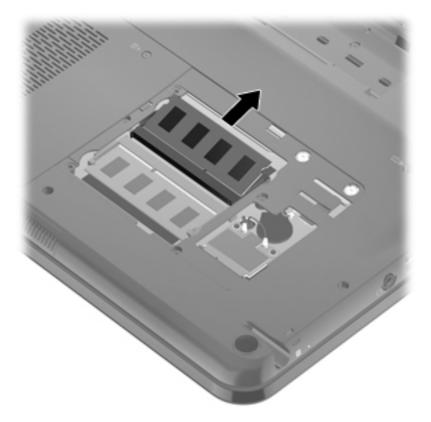

Reverse this procedure to install a memory module.

### **WLAN** module

| Description                                                                                                    | Spare part number |
|----------------------------------------------------------------------------------------------------|-------------------|
| Atheros 9285G 802.11b/g/n 1x1 WiFi Adapter for use in Canada, the Cayman Islands, Guam, Puerto Rico, the U.S. Virgin Islands, and the United States                                                                                                    | 580101-001        |
| Atheros 9285G 802.11b/g/n 1x1 WiFi Adapter for use in Afghanistan, Albania, Algeria, Andorra, Angola, Antigua and Barbuda, Argentina, Armenia, Aruba, Australia, Austria, Azerbaijan, the Bahamas, Bahrain, Bangladesh, Barbados, Belgium, Belize, Benin, Bermuda, Bolivia, Bosnia and Herzegovina, Botswana, Brazil, the British Virgin Islands, Brunei, Bulgaria, Burkina Faso, Burundi, Cameroon, Cape Verde, the Cayman Islands, the Central African Republic, Chad, Chile, Colombia, Comoros, the Congo, Costa Rica, Croatia, Cyprus, the Czech Republic, Denmark, Djibouti, Dominica, the Dominican Republic, East Timor, Ecuador, Egypt, El Salvador, Equitorial Guinea, Eritrea, Estonia, Ethiopia, Fiji, Finland, France, French Guiana, Gabon, Gambia, Georgia, Germany, Ghana, Gibraltar, Greece, Guadeloupe, Guam, Guatemala, Guinea, Guinea-Bissau, Guyana, Haiti, Honduras, Hong Kong, Hungary, Iceland, India, Ireland, Italy, the Ivory Coast, Jamaica, Jordan, Kenya, Kiribati, Kyrgyzstan, Laos, Latvia, Lesotho, Liberia, Liechtenstein, Lithuania, Luxembourg, Macedonia, Madagascar, Malawi, the Maldives, Mali, Malta, the Marshall Islands, Martinique, Mauritania, Mauritius, Mexico, Micronesia, Monaco, Mongolia, Montenegro, Morocco, Mozambique, Namibia, Nauru, Nepal, the Netherlands, New Zealand, Nicaragua, Niger, Nigeria, Norway, Oman, Pakistan, Palau, Panama, Papua New Guinea, Paraguay, the People's Republic of China, Peru, the Philippines, Poland, Portugal, Puerto Rico, the Republic of Moldova, Romania, Russia, Rwanda, Samoa, San Marino, Sao Tome and Principe, Saudi Arabia, Senegal, Serbia, the Seychelles, Sierra Leone, Singapore, Slovakia, Slovenia, the Solomon Islands, Somalia, South Africa, Spain, Sri Lanka, St. Kitts and Nevis, St. Lucia, St. Vincent and the Grenadines, Suriname, Swaziland, Sweden, Switzerland, Taiwan, Tajikistan, Tanzania, Togo, Tonga, Trinidad and Tobago, Tunisia, Turkey, Turkmenistan, Tuvalu, Uganda, the United Kingdom, Uruguay, Uzbekistan, Venezuela, Vietnam, Yemen, Zaire, Zambia, and Zimbabwe | 580101-002        |
| Broadcom 4313 802.11b/g/n 1x1 WiFi Adapter                                                                                                    | 593836-001        |
| Intel Centrino Wireless-N 1000 802.11b/g 1x2 WiFi Adapter                                                                                                    | 593530-001        |
| Ralink RT3090BC4 802.11b/g/n 1x1 WiFi and Bluetooth 2.1+EDR Combo Adapter                                                                                                    | 602992-001        |

#### Before removing the WLAN module, follow these steps:

- Shut down the computer. If you are unsure whether the computer is off or in Hibernation, turn the computer on, and then shut it down through the operating system.
- Disconnect all external devices connected to the computer.
- **3.** Disconnect the power cord.
- Remove the battery (see <u>Battery on page 35</u>).
- Remove the memory module compartment cover (see Memory module on page 40).

Remove the WLAN module:

- CAUTION: To prevent an unresponsive system, replace the wireless module only with a wireless module authorized for use in the computer by the governmental agency that regulates wireless devices in your country or region. If you replace the module and then receive a warning message, remove the module to restore computer functionality, and then contact technical support through Help and Support.
  - 1. Disconnect the WLAN antenna cables from the WLAN module.
  - NOTE: The black WLAN antenna cable is connected to the WLAN module "Main" terminal. The white WLAN antenna cable is connected to the WLAN module "Aux" terminal.

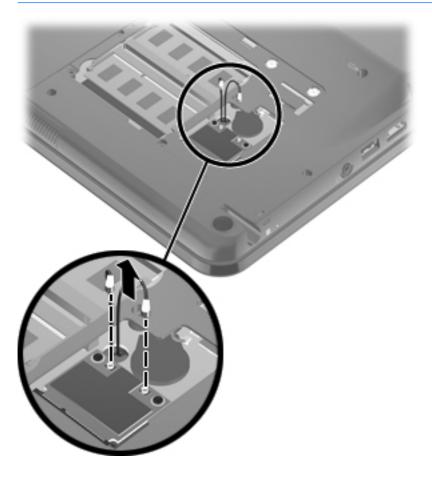

Remove the two Phillips PM2.0×4.0 screws that secure the WLAN module to the system board. (The edge of the module opposite the slot rises away from the computer.)

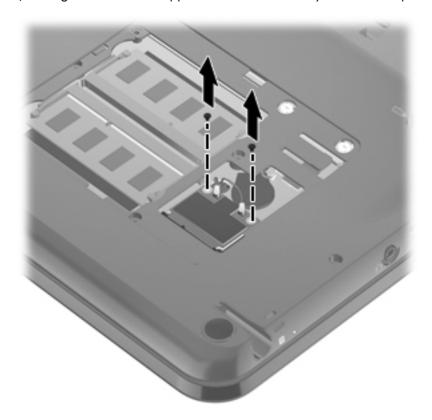

3. Pull the WLAN module away from the slot at an angle and remove it.

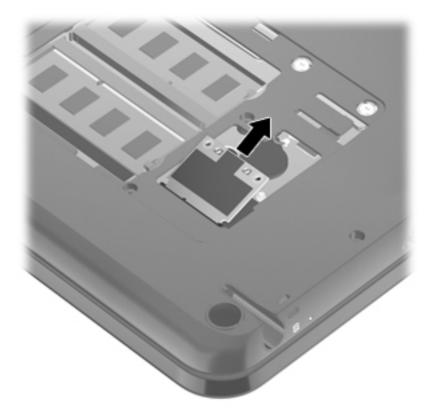

Reverse this procedure to install a WLAN module.

## **RTC** battery

| Description                                        | Spare part number |
|----------------------------------------------------|-------------------|
| RTC battery (includes cable and double-sided tape) | 592965-001        |

Before removing the RTC battery, follow these steps:

- Shut down the computer. If you are unsure whether the computer is off or in Hibernation, turn the computer on, and then shut it down through the operating system.
- Disconnect all external devices connected to the computer. 2.
- Disconnect the power cord.
- Remove the battery (see <u>Battery on page 35</u>). 4.
- Remove the memory cover (see Memory module on page 40).

#### Remove the RTC battery:

- Disconnect the RTC battery cable (1) from the system board.
- Release the RTC battery (2) from the system board. (The RTC battery is attached to the system board by double-sided tape.)

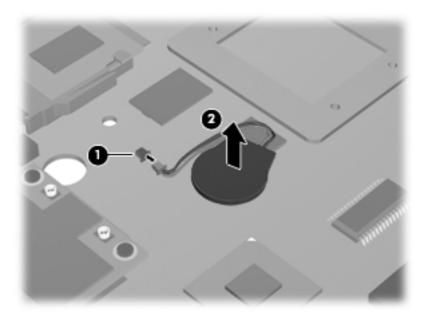

Reverse this procedure to install the RTC battery.

### Top cover

| Description                                                                                                  | Spare part number |
|----------------------------------------------------------------------------------------------------|-------------------|
| Top cover (includes TouchPad and TouchPad cable, caps lock light board and cable, and top cover bumper pads) | 592964-001        |

Before removing the top cover, follow these steps:

- 1. Shut down the computer. If you are unsure whether the computer is off or in Hibernation, turn the computer on, and then shut it down through the operating system.
- Disconnect all external devices connected to the computer.
- 3. Disconnect the power cord.
- 4. Remove the battery (see <u>Battery on page 35</u>).
- 5. Remove the hard drive (see <u>Hard drive on page 37</u>).
- 6. Remove the memory cover (see Memory module on page 40).

#### Remove the top cover:

- 1. Remove the two front rubber feet (1). The computer feet are available in the Rubber Kit, spare part number 592966-001.
- 2. Remove the 17 Phillips PM2.5×6.0 screws (2) that secure the top cover to the computer.

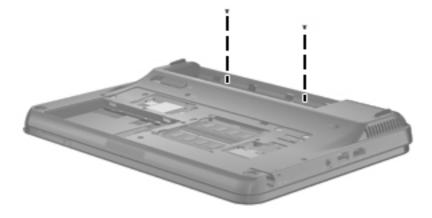

3. Remove the two Phillips PM2.0×4.0 screws in the battery bay that secure the top cover to the computer.

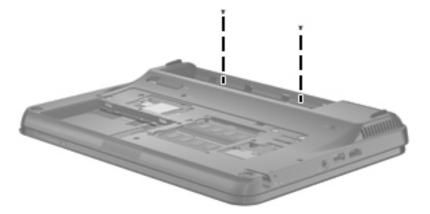

- 4. Turn the computer right-side up, with the front toward you.
- 5. Lift the front edge of the top cover (1) until it rests at an angle.
- 6. Release the zero insertion force (ZIF) connector to which the TouchPad cable is connected and disconnect the TouchPad cable (2) from the system board.
- 7. Release the ZIF connector to which the keyboard cable is connected and disconnect the keyboard cable (3) from the system board.

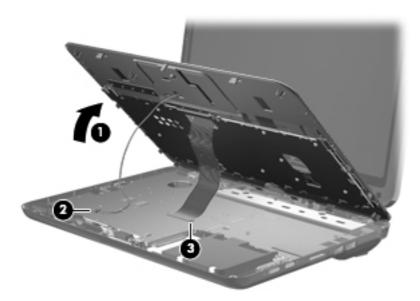

8. Remove the top cover.

Reverse this procedure to install the top cover.

## Keyboard

NOTE: The keyboard spare part kit includes a cable and 2 retention clips.

| Country or region            | Spare part number | Country or region  | Spare part number |
|------------------------------|-------------------|--------------------|-------------------|
| Belgium                      | 584161-A41        | Portugal           | 584161-131        |
| Brazil                       | 584161-201        | Russia             | 584161-251        |
| Canada                       | 584161-121        | Saudi Arabia       | 584161-171        |
| Denmark, Finland, and Norway | 584161-DH1        | South Korea        | 584161-AD1        |
| France                       | 584161-051        | Spain              | 584161-071        |
| Germany                      | 584161-041        | Switzerland        | 584161-111        |
| Greece                       | 584161-DJ1        | Taiwan             | 584161-AB1        |
| Israel                       | 584161-BB1        | Thailand           | 584161-281        |
| Italy                        | 584161-061        | Turkey             | 584161-141        |
| Latin America                | 584161-161        | The United Kingdom | 584161-031        |
| The Netherlands              | 584161-B31        | The United States  | 584161-001        |

Before removing the keyboard, follow these steps:

- Shut down the computer. If you are unsure whether the computer is off or in Hibernation, turn the computer on, and then shut it down through the operating system.
- 2. Disconnect all external devices connected to the computer.
- 3. Disconnect the power cord.
- 4. Remove the battery (see <u>Battery on page 35</u>).
- 5. Remove the hard drive (see <u>Hard drive on page 37</u>).
- Remove the top cover (see <u>Top cover on page 48</u>).

#### Remove the keyboard:

- 1. Turn the top cover upside down, with the front toward you.
- 2. Release the two tabs (1) built into the keyboard shielding.

3. Remove the two retention clips (2) by sliding them toward the back of the top cover.

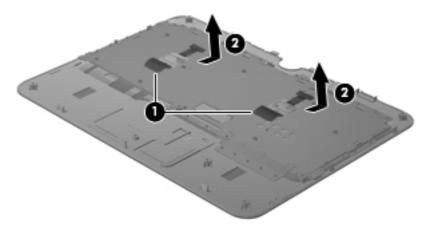

- **4.** Turn the top cover right-side up, with the front toward you.
- 5. Lift the rear edge of the keyboard (1) until it rests at an angle.
- **6.** Slide the keyboard back **(2)** until the four tabs on the bottom edge of the keyboard are clear of the openings in the top cover.
- 7. Release the keyboard cable (3) from the opening in the top cover.

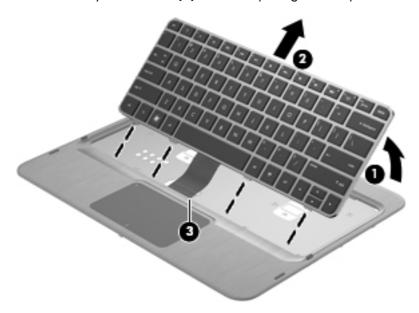

8. Remove the keyboard.

Reverse this procedure to install the keyboard.

## Pen holder and eject assembly

| Description                   | Spare part number |
|-------------------------------|-------------------|
| Pen holder and eject assembly | 592972-001        |

Before removing the pen holder and eject assembly, follow these steps:

- 1. Shut down the computer. If you are unsure whether the computer is off or in Hibernation, turn the computer on, and then shut it down through the operating system.
- 2. Disconnect all external devices connected to the computer.
- 3. Disconnect the power cord.
- **4.** Remove the battery (see <u>Battery on page 35</u>).
- 5. Remove the following components:
  - **a.** Hard drive (see <u>Hard drive on page 37</u>).
  - **b.** Memory cover (see Memory module on page 40).
  - **c.** Top cover (see <u>Top cover on page 48</u>).

Remove the pen holder and eject assembly:

- Remove the three Phillips PM2.0×4.0 screws (1) that secure the pen holder and eject assembly to the base enclosure.
- 2. Remove the pen holder (2) and eject assembly (3) from the base enclosure.

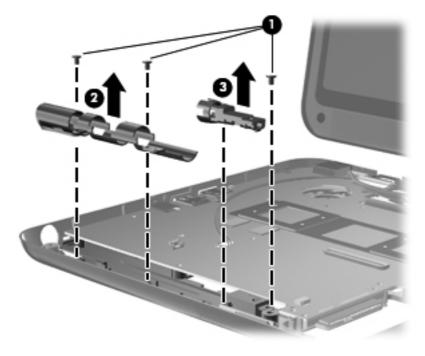

Reverse this procedure to install the pen holder and eject assembly.

#### **Bluetooth module**

NOTE: The Bluetooth module spare part kit does not include a Bluetooth module cable. The Bluetooth module cable is available using spare part number 613451-001.

| Description      | Spare part number |
|------------------|-------------------|
| Bluetooth module | 537921-001        |

Before removing the Bluetooth module, follow these steps:

- Shut down the computer. If you are unsure whether the computer is off or in Hibernation, turn the computer on, and then shut it down through the operating system.
- 2. Disconnect all external devices connected to the computer.
- 3. Disconnect the power cord.
- 4. Remove the battery (see <u>Battery on page 35</u>).
- 5. Remove the following components:
  - a. Hard drive (see Hard drive on page 37).
  - **b.** Memory cover (see Memory module on page 40).
  - **c.** Top cover (see <u>Top cover on page 48</u>).

Remove the Bluetooth module:

- 1. Disconnect the Bluetooth module cable (1) from the system board.
- 2. Release the Bluetooth module (2) from the slot built into the base enclosure.

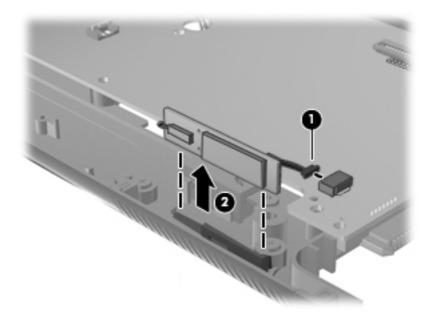

Reverse this procedure to install the Bluetooth module.

#### Power switch board

| Description                         | Spare part number |
|-------------------------------------|-------------------|
| Power switch board (includes cable) | 611498-001        |

Before removing the power switch board, follow these steps:

- 1. Shut down the computer. If you are unsure whether the computer is off or in Hibernation, turn the computer on, and then shut it down through the operating system.
- 2. Disconnect all external devices connected to the computer.
- 3. Disconnect the power cord.
- 4. Remove the battery (see <u>Battery on page 35</u>).
- 5. Remove the following components:
  - **a.** Hard drive (see <u>Hard drive on page 37</u>).
  - **b.** Memory cover (see Memory module on page 40).
  - **c.** Top cover (see <u>Top cover on page 48</u>).

Remove the power switch board:

- 1. Release the ZIF connector to which the power switch board cable is connected, and then disconnect the power switch board cable (1) from the system board.
- 2. Remove the power switch board (2) from the slot built into the base enclosure.

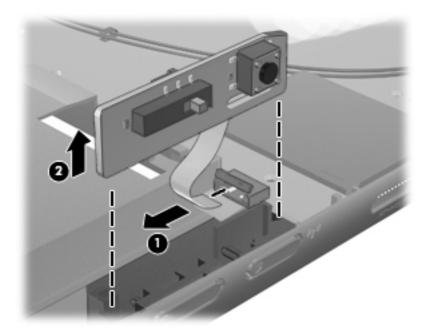

Reverse this procedure to install the power switch board.

## **Display assembly**

Description Spare part number

12.1-inch, WXGA, BrightView, LED touch-screen display assembly (includes Web camera and cable, microphones and cables, fingerprint reader and cable, WLAN antenna cables, and WWAN antenna cables)

611492-001

Before removing the display assembly, follow these steps:

- 1. Shut down the computer. If you are unsure whether the computer is off or in Hibernation, turn the computer on, and then shut it down through the operating system.
- 2. Disconnect all external devices connected to the computer.
- 3. Disconnect the power cord.
- 4. Remove the battery (see <u>Battery on page 35</u>).
- 5. Disconnect the WLAN antenna cables from the WLAN module (see WLAN module on page 43).
- **6.** Remove the hard drive (see Hard drive on page 37).
- 7. Remove the top cover (see <u>Top cover on page 48</u>).

Remove the display assembly:

- 1. Close the computer and turn it upside down, with the rear panel toward you.
- 2. Remove the two Phillips PM2.0×4.0 screws that secure the display hinge cover to the computer.

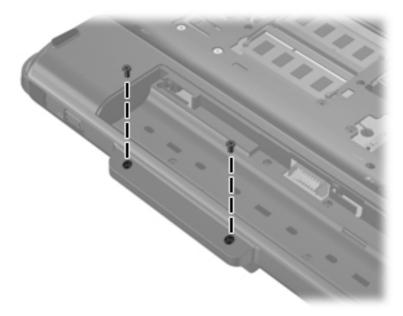

- 3. Turn the computer display-side up, with the rear panel toward you.
- 4. Open the computer display to the upright position and rotate the display (1) 90-degrees clockwise.

- Remove the display hinge cover (2).
- NOTE: The display hinge cover is included in the Plastics Kit, spare part number 592971-001.

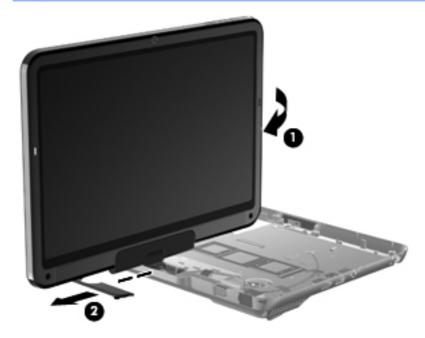

- 6. Position the computer with the front toward you.
- 7. Release the tape (1) that secures the WLAN antenna cables to the system board.
- 8. Release the grounding tape (2) that grounds the WLAN antenna cables to the base enclosure.
- 9. Release the WLAN antenna cables (3) from the opening in the system board.

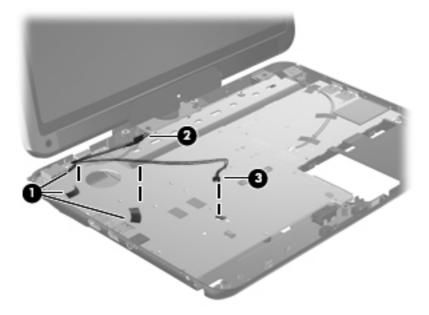

10. Release the grounding tape (1) that grounds the webcamera cable to the base enclosure.

11. Disconnect the webcamera cable (2) from the system board.

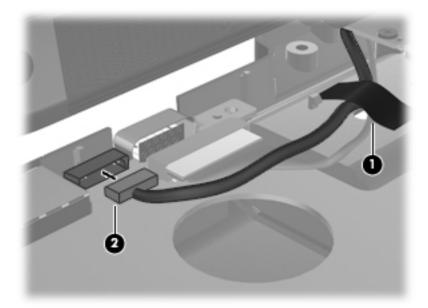

- 12. Release the grounding tape (1) that grounds the display panel cable to the base enclosure.
- **13.** Disconnect the display panel cable **(2)** from the system board.

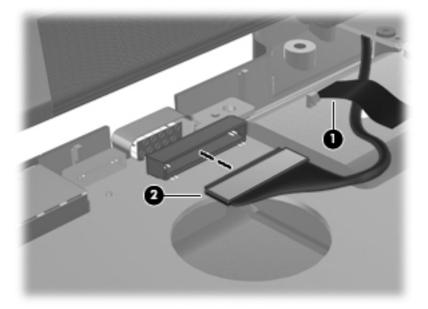

- 14. Release the tape (1) that secures the wireless module antenna cables to the system board.
- 15. Release the grounding tape (2) that grounds the wireless module antenna cables to the base enclosure.

16. Release the wireless module antenna cables (3) from the opening in the system board.

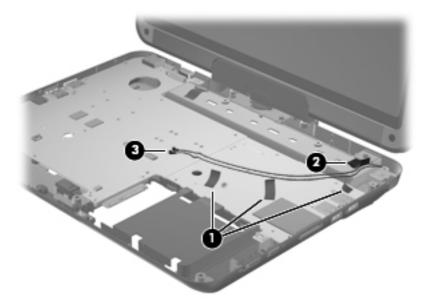

- △ CAUTION: Support the display assembly when removing the following screws. Failure to support the display assembly can result in damage to the display assembly and other computer components.
- 17. Remove the four Phillips PM2.5×6.0 screws (1) that secure the display assembly to the computer.
- 18. Lift the display assembly (2) straight up and remove it.

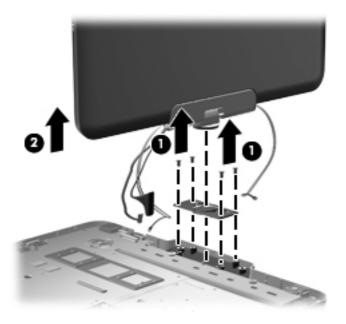

Reverse this procedure to install the display assembly.

## **System board**

NOTE: The system board spare part kit includes replacement thermal material.

| Description                                                                                                    | Spare part number |
|----------------------------------------------------------------------------------------------------|-------------------|
| Equipped with discrete graphics subsystem and Intel Core i5-430UM 1.20-GHz turbo processor (800-MHz FSB, 3-MB L2 cache, 18-W) | 611491-001        |
| Equipped with discrete graphics subsystem and Intel Core i3-330UM 1.20-GHz processor (800-MHz FSB, 3-MB L2 cache, 18-W)       | 611489-001        |
| Equipped with discrete graphics subsystem and Intel Pentium U5400 1.20-GHz processor (800-MHz FSB, 2-MB L2 cache, 18-W)       | 611487-001        |
| Equipped with UMA graphics subsystem and Intel Core i5-430UM 1.20-GHz turbo processor (800-MHz FSB, 3-MB L2 cache, 18-W)      | 611490-001        |
| Equipped with UMA graphics subsystem and Intel Core i3-330UM 1.20-GHz processor (800-MHz FSB, 3-MB L2 cache, 18-W)            | 611488-001        |
| Equipped with UMA graphics subsystem and Intel Pentium U5400 1.20-GHz processor (800-MHz FSB, 2-MB L2 cache, 18-W)            | 611486-001        |

Before removing the system board, follow these steps:

- Shut down the computer. If you are unsure whether the computer is off or in Hibernation, turn the computer on, and then shut it down through the operating system.
- 2. Disconnect all external devices connected to the computer.
- 3. Disconnect the power cord.
- 4. Remove the battery (see <u>Battery on page 35</u>).
- 5. Remove the hard drive (see <u>Hard drive on page 37</u>).
- 6. Disconnect the WLAN antenna cables from the WLAN module (see WLAN module on page 43).
- 7. Remove the following components:
  - **a.** Hard drive (see Hard drive on page 37).
  - **b.** Top cover (see Top cover on page 48)
  - **c.** Display assembly (see <u>Display assembly on page 55</u>)

When replacing the system board, be sure that the following components are removed from the defective system board and installed on the replacement system board:

- Memory module (see <u>Memory module on page 40</u>)
- WLAN module (see <u>WLAN module on page 43</u>)
- RTC battery (see <u>RTC battery on page 47</u>)
- Power connector and cable (see <u>Power connector and cable on page 62</u>)

- Fan (see Fan on page 63)
- Heat sink (see <u>Heat sink on page 64</u>)

#### Remove the system board:

- 1. Disconnect the Bluetooth module cable (1) from the system board.
- 2. Release the ZIF connector to which the power switch board cable is connected, and disconnect the power switch board cable (2) from the system board.

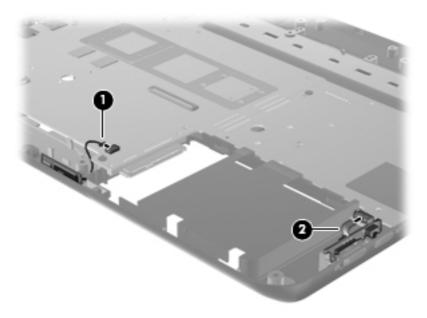

- 3. Remove the four Phillips PM2.5×4.0 screws (1) that secure the system board to the base enclosure.
- **4.** Remove the two Phillips PM2.5×4.0 screws **(2)** that secure the power connector to the base enclosure.
- 5. Release the power connector (3) from the base enclosure.

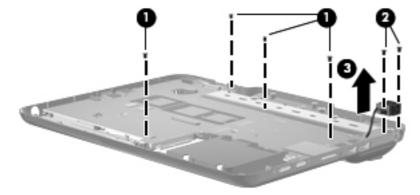

**6.** Use the hard drive connector **(1)** to lift the right side of the system board **(2)** until it rests at an angle.

Remove the system board (3) by sliding it up and to the right.

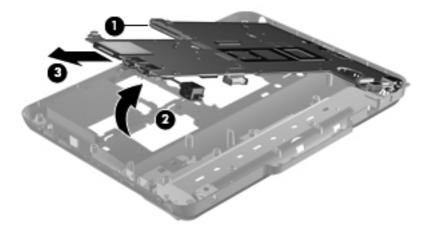

NOTE: After removing the system board, it may be necessary to replace the RJ-45 connector cover. The RJ-45 connector cover is included in the Plastics Kit, spare part number 592971-001.

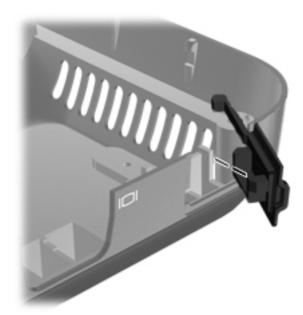

Reverse this procedure to install the system board.

#### Power connector and cable

| Description               | Spare part number |
|---------------------------|-------------------|
| Power connector and cable | 592967-001        |

Before removing the power connector and cable, follow these steps:

- 1. Shut down the computer. If you are unsure whether the computer is off or in Hibernation, turn the computer on, and then shut it down through the operating system.
- 2. Disconnect all external devices connected to the computer.
- 3. Disconnect the power cord.
- 4. Remove the battery (see <u>Battery on page 35</u>).
- 5. Remove the following components:
  - a. Hard drive (see Hard drive on page 37)
  - **b.** Top cover (see <u>Top cover on page 48</u>)
  - **c.** Keyboard (see <u>Keyboard on page 50</u>)
  - **d.** Display assembly (see <u>Display assembly on page 55</u>)
  - e. System board (see System board on page 59)

Remove the power connector and cable:

- 1. Turn the system board upside down, with the rear toward you.
- 2. Disconnect the power connector and cable from the system board.

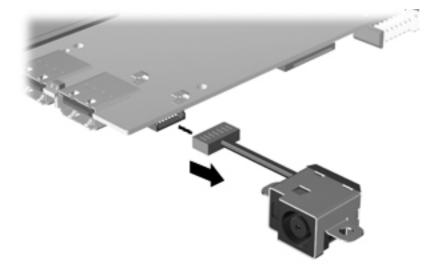

Reverse this procedure to install the power connector and cable.

#### Fan

| Description | Spare part number |
|-------------|-------------------|
| Fan         | 592970-001        |

NOTE: To properly ventilate the computer, allow at least a 7.6-cm (3-inch) clearance on the right side and rear panel of the computer.

The computer uses an electric fan for ventilation. The fan is controlled by a temperature sensor and is designed to turn on automatically when high temperature conditions exist. These conditions are affected by high external temperatures, system power consumption, power management/battery conservation configurations, battery fast charging, and software requirements. Exhaust air is displaced through the ventilation grill located on the left side of the computer.

Before removing the fan, follow these steps:

- Shut down the computer. If you are unsure whether the computer is off or in Hibernation, turn the computer on, and then shut it down through the operating system.
- Disconnect all external devices connected to the computer. 2.
- Disconnect the power cord.
- Remove the battery (see <u>Battery on page 35</u>).
- Remove the following components:
  - Hard drive (see Hard drive on page 37)
  - Top cover (see Top cover on page 48)
  - Keyboard (see Keyboard on page 50)
  - Display assembly (see <u>Display assembly on page 55</u>)
  - System board (see System board on page 59)

#### Remove the fan:

- Turn the system board upside down, with the rear toward you.
- Disconnect the fan cable (1) from the system board.
- Remove the two Phillips PM2.5×6.0 screws (2) that secure the fan to the system board.

#### 4. Remove the fan (3).

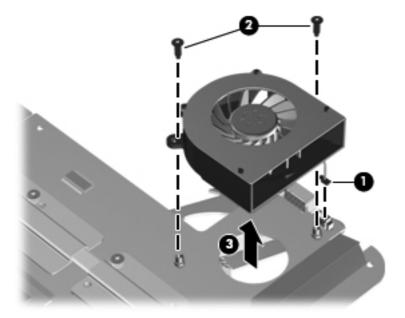

Reverse this procedure to install the fan.

### **Heat sink**

NOTE: The heat sink spare part kit includes replacement thermal material.

| Description                                                               | Spare part number |
|---------------------------------------------------------------------------|-------------------|
| For use only on computer models equipped with discrete graphics subsystem | 611499-001        |
| For use only on computer models equipped with UMA graphics subsystem      | 611500-001        |

Before removing the heat sink, follow these steps:

- 1. Shut down the computer. If you are unsure whether the computer is off or in Hibernation, turn the computer on, and then shut it down through the operating system.
- 2. Disconnect all external devices connected to the computer.
- Disconnect the power cord.
- 4. Remove the battery (see <u>Battery on page 35</u>).
- 5. Remove the following components:
  - **a.** Hard drive (see <u>Hard drive on page 37</u>)
  - **b.** Top cover (see <u>Top cover on page 48</u>)
  - **c.** Keyboard (see <u>Keyboard on page 50</u>)

- **d.** Display assembly (see <u>Display assembly on page 55</u>)
- **e.** System board (see <u>System board on page 59</u>)

#### Remove the heat sink:

- 1. Turn the system board upside down, with the rear toward you.
- NOTE: Steps 2 and 3 apply only to computer models equipped with a discrete graphics subsystem. See steps 4 and 5 for heat sink removal instructions for computer models equipped with a UMA graphics subsystem.
- 2. Following the 1, 2, 3, 4, 5, 6 sequence stamped into each section of the heat sink, loosen the six Phillips PM2.5×10.0 captive screws (1) that secure the heat sink to the system board.
- 3. Remove the heat sink (2).

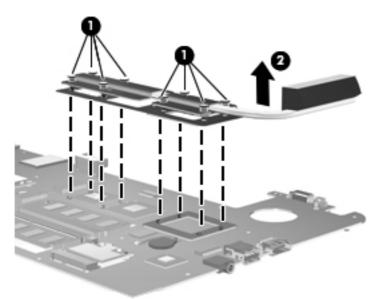

- NOTE: Steps 4 and 5 apply only to computer models equipped with a UMA graphics subsystem. See steps 2 and 3 for heat sink removal instructions for computer models equipped with a discrete graphics subsystem.
- **4.** Following the 1, 2, 3, 4 sequence stamped into each section of the heat sink, loosen the four Phillips PM2.5×10.0 captive screws **(1)** that secure the heat sink to the system board.

#### 5. Remove the heat sink (2).

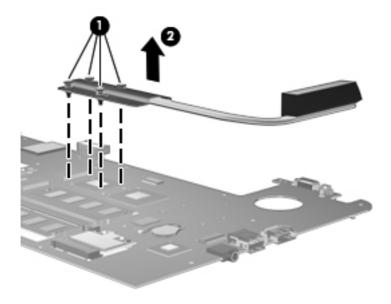

NOTE: Due to the adhesive quality of the thermal material located between the heat sink and system board components, it may be necessary to move the heat sink from side to side to detach the assembly.

**NOTE:** The thermal material must be thoroughly cleaned from the surfaces of the heat sink and the system board each time the heat sink is removed. Thermal pads are used on the video processor (1) and the heat sink section (2) that services it, and the PCH chip (3) and the heat sink section (4) that services it. Thermal paste is used on the processor (5) and the heat sink section (6) that services it. Replacement thermal material is included with all system board and heat sink spare part kits.

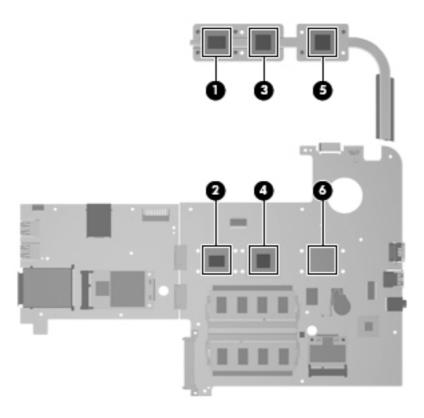

NOTE: Due to the adhesive quality of the thermal material located between the heat sink and system board components, it may be necessary to move the heat sink from side to side to detach the assembly.

**NOTE:** The thermal material must be thoroughly cleaned from the surfaces of the heat sink and the system board each time the heat sink is removed. Thermal pads are used on the PCH chip (1) and the heat sink section (2) that services it. Thermal paste is used on the processor (3) and the heat sink section (4) that services it. Replacement thermal material is included with all system board and heat sink spare part kits.

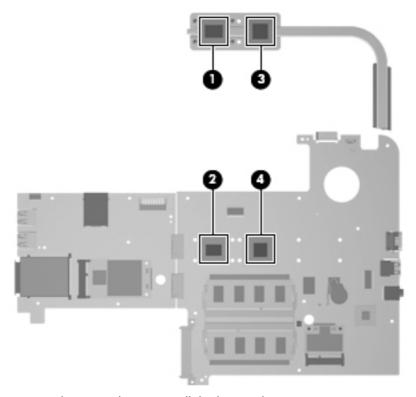

Reverse this procedure to install the heat sink.

# 5 Setup Utility (BIOS)

## **Starting Setup Utility**

Setup Utility is a ROM-based information and customization utility that can be used even when your Windows operating system is not working.

The utility reports information about the computer and provides settings for startup, security, and other preferences.

To start Setup Utility:

Open Setup Utility by turning on or restarting the computer. While the "Press the ESC key for Startup Menu" message is displayed in the lower-left corner of the screen, press f10.

- or -

- Open Setup Utility by turning on or restarting the computer. While the "Press the ESC key for Startup Menu" message is displayed in the lower-left corner of the screen, press esc.
- 2. When the Startup Menu is displayed, press f10.

## **Using Setup Utility**

### **Changing the language of Setup Utility**

The following procedure explains how to change the language of Setup Utility. If Setup Utility is not already running, begin at step 1. If Setup Utility is already running, begin at step 2.

1. Open Setup Utility by turning on or restarting the computer. While the "Press the ESC key for Startup Menu" message is displayed in the lower-left corner of the screen, press f10.

– or –

Open Setup Utility by turning on or restarting the computer. While the "Press the ESC key for Startup Menu" message is displayed in the lower-left corner of the screen, press esc. When the Startup Menu is displayed, press f10.

- 2. Use the arrow keys to select System Configuration > Language, and then press enter.
- 3. Use the arrow keys to select a language, and then press enter.
- 4. When a confirmation prompt with your language selected is displayed, press enter.
- 5. To save your change and exit Setup Utility, use the arrow keys to select **Exit > Exit Saving Changes**, and then press enter.

Your change goes into effect immediately.

#### **Navigating and selecting in Setup Utility**

Because Setup Utility is not Windows based, it does not support the TouchPad. Navigation and selection are by keystroke.

- To choose a menu or a menu item, use the arrow keys.
- To choose an item in a list or to toggle a field, for example an Enable/Disable field, use either the arrow keys or f5 or f6.
- To select an item, press enter.
- To close a text box or return to the menu display, press esc.
- To display additional navigation and selection information while Setup Utility is open, press f1.

ENWW Using Setup Utility 69

#### **Display system information**

The following procedure explains how to display system information in Setup Utility. If Setup Utility is not open, begin at step 1. If Setup Utility is open, begin at step 2.

Open Setup Utility by turning on or restarting the computer. While the "Press the ESC key for Startup Menu" message is displayed in the lower-left corner of the screen, press f10.

- or -

Open Setup Utility by turning on or restarting the computer. While the "Press the ESC key for Startup Menu" message is displayed in the lower-left corner of the screen, press esc. When the Startup Menu is displayed, press f10.

- Select the Main menu. System information such as the system time and date, and identification information about the computer is displayed.
- 3. To exit Setup Utility without changing any settings, use the arrow keys to select **Exit > Exit Discarding Changes**, and then press enter.

#### **Restoring default settings in Setup Utility**

The following procedure explains how to restore the Setup Utility default settings. If Setup Utility is not already running, begin at step 1. If Setup Utility is already running, begin at step 2.

1. Open Setup Utility by turning on or restarting the computer. While the "Press the ESC key for Startup Menu" message is displayed in the lower-left corner of the screen, press f10.

- or -

Open Setup Utility by turning on or restarting the computer. While the "Press the ESC key for Startup Menu" message is displayed in the lower-left corner of the screen, press esc. When the Startup Menu is displayed, press f10.

- 2. Use the arrow keys to select **Exit > Load Setup Defaults**, and then press enter.
- When the Setup Confirmation is displayed, press enter.
- 4. To save your change and exit Setup Utility, use the arrow keys to select **Exit > Exit Saving Changes**, and then press enter.

The Setup Utility default settings go into effect when the computer restarts.

NOTE: Your password, security, and language settings are not changed when you restore the factory default settings.

#### **Exiting Setup Utility**

You can exit Setup Utility with or without saving changes.

- To exit Setup Utility and save your changes from the current session:
  - If the Setup Utility menus are not visible, press esc to return to the menu display. Then use the arrow keys to select **Exit > Exit Saving Changes**, and then press enter.
- To exit Setup Utility without saving your changes from the current session:
  - If the Setup Utility menus are not visible, press esc to return to the menu display. Then use the arrow keys to select **Exit > Exit Discarding Changes**, and then press enter.

After either choice, the computer restarts in Windows.

## **Setup Utility menus**

The menu tables in this section provide an overview of Setup Utility options.

NOTE: Some of the Setup Utility menu items listed in this section may not be supported by your computer.

#### Main menu

| Select             | To do this                                                                                                    |  |
|--------------------|----------------------------------------------------------------------------------------------------|--|
| System information | View and change the system time and date.                                                                            |  |
|                    | • View identification information about the computer.                                                                |  |
|                    | <ul> <li>View specification information, such as processor<br/>information, memory size, and system BIOS.</li> </ul> |  |

#### **Security menu**

| Select                 | To do this                                          |
|------------------------|-----------------------------------------------------|
| Administrator password | Enter, change, or delete an administrator password. |
| Power-On Password      | Enter, change, or delete a power-on password.       |

ENWW Setup Utility menus 71

## **System Configuration menu**

| Select                                         | To do this                                                                                                    |  |
|------------------------------------------------|----------------------------------------------------------------------------------------------------|--|
| Language                                       | Change the Setup Utility language.                                                                                                    |  |
| Virtualization Technology (select models only) | Enable/disable the processor Virtualization Technology.                                                                                              |  |
| LAN Power Saving                               | Enable/disable the LAN power saving. Reduces the power consumption of the LAN controller.                                                            |  |
| Fan Always On                                  | Enabled/disable Fan Always On. When enabled, the computer fan will always be on.                                                                     |  |
| Action Keys Mode                               | Enable/disable the Action Keys.                                                                                                    |  |
| Boot Options                                   | Set the following boot options:                                                                                                    |  |
|                                                | <ul> <li>POST Hot Key Delay (sec.)—Set the delay for the user to<br/>press hotkeys in intervals of 5 seconds each (0, 5, 10,<br/>15, 20).</li> </ul> |  |
|                                                | <ul> <li>Floppy Boot—Enable/disable boot from diskette.</li> </ul>                                                                                   |  |
|                                                | <ul> <li>Internal Network Adapter Boot—Enable/disable boot<br/>from external Network Adapter.</li> </ul>                                             |  |
|                                                | Boot Order—Set the boot order for:                                                                                                    |  |
|                                                | <ul> <li>Notebook Hard Drive</li> </ul>                                                                                                    |  |
|                                                | <ul> <li>USB Diskette on Key/USB Hard Disk</li> </ul>                                                                                                |  |
|                                                | <ul> <li>USB CD/DVD ROM Drive</li> </ul>                                                                                                    |  |
|                                                | ∘ USB Floppy                                                                                                    |  |
|                                                | <ul> <li>Network Adapter</li> </ul>                                                                                                    |  |

## **Diagnostics** menu

| Select                      | To do this                                       |  |
|-----------------------------|--------------------------------------------------|--|
| Primary Hard Disk Self Test | Run a comprehensive self-test on the hard drive. |  |
| Memory Test                 | Run a diagnostic test on the system memory.      |  |

## **Updating the BIOS**

Updated versions of the BIOS may be available on the HP Web site.

Most BIOS updates on the HP Web site are packaged in compressed files called SoftPags.

Some download packages contain a file named Readme.txt, which contains information regarding installing and troubleshooting the file.

#### **Determining the BIOS**

To determine whether available BIOS updates contain later BIOS versions than those currently installed on the computer, you need to know the version of the system BIOS currently installed.

BIOS version information (also known as *ROM date* and *System BIOS*) can be displayed by pressing fn +esc (if you are already in Windows) or by opening Setup Utility.

To use Setup Utility for displaying BIOS information:

- 1. Open Setup Utility by turning on or restarting the computer. While the "Press the ESC key for Startup Menu" message is displayed in the lower-left corner of the screen, press f10.
- 2. If Setup Utility does not open with the system information displayed, use the arrow keys to select the **Main** menu.

When the Main menu is selected, BIOS and other system information is displayed.

To exit Setup Utility, use the arrow keys to select Exit > Exit Discarding Changes, and then
press enter.

#### **Downloading a BIOS update**

△ CAUTION: To prevent damage to the computer or an unsuccessful installation, download and install a BIOS update only when the computer is connected to reliable external power using the AC adapter. Do not download or install a BIOS update while the computer is running on battery power, docked in an optional docking device, or connected to an optional power source. During the download and installation, follow these instructions:

Do not disconnect power from the computer by unplugging the power cord from the AC outlet.

Do not shut down the computer or initiate Sleep or Hibernation.

Do not insert, remove, connect, or disconnect any device, cable, or cord.

ENWW Updating the BIOS 73

To download a BIOS update:

- 1. Access the page on the HP Web site that provides software for your computer:
  - Select Start > Help and Support > Maintain.
- Follow the instructions on the screen to identify your computer and access the BIOS update you want to download.
- 3. At the download area, follow these steps:
  - **a.** Identify the BIOS update that is later than the BIOS version currently installed on your computer. Make a note of the date, name, or other identifier. You may need this information to locate the update later, after it has been downloaded to your hard drive.
  - b. Follow the instructions on the screen to download your selection to the hard drive.
    Make a note of the path to the location on your hard drive where the BIOS update will be downloaded. You will need to access this path when you are ready to install the update.
- NOTE: If you connect your computer to a network, consult the network administrator before installing any software updates, especially system BIOS updates.

BIOS installation procedures vary. Follow any instructions that are displayed on the screen after the download is complete. If no instructions are displayed, follow these steps:

- Open Windows Explorer by selecting Start > Computer.
- 2. Double-click your hard drive designation. The hard drive designation is typically Local Disk (C:).
- Using the hard drive path you recorded earlier, open the folder on your hard drive that contains the update.
- Double-click the file that has an .exe extension (for example, filename.exe).
   The BIOS installation begins.
- 5. Complete the installation by following the instructions on the screen.
- NOTE: After a message on the screen reports a successful installation, you can delete the downloaded file from your hard drive.

# **6** Specifications

## **Computer specifications**

|                                     | Metric                      | U.S.                |
|-------------------------------------|-----------------------------|---------------------|
| Dimensions                          |                             |                     |
| Width                               | 30.40 cm                    | 11.97 in            |
| Depth                               | 22.30 cm                    | 8.76 in             |
| Height (front to back)              | 2.63 to 3.96 mm             | 1.04 to 1.56 in     |
| Weight                              | 2.15 kg                     | 4.72 lbs            |
| Input power                         |                             |                     |
| Operating voltage                   | 18.5 V dc @ 3.5 A - 65W     |                     |
| Operating current                   | 3.5 A                       |                     |
| Temperature                         |                             |                     |
| Operating (writing to optical disc) | 5°C to 35°C                 | 41°F to 95°F        |
| Nonoperating                        | -20°C to 60°C -4°F to 140°F |                     |
| Relative humidity                   |                             |                     |
| Operating                           | 10% to 90                   |                     |
| Nonoperating                        | 5% to 95%                   |                     |
| Maximum altitude (unpressurized)    |                             |                     |
| Operating                           | -15 m to 3,048 m            | -50 ft to 10,000 ft |
| Nonoperating                        | -15 m to 12,192 m           | -50 ft to 40,000 ft |

range of temperatures.

# 12.1-inch display specifications

|                         | Metric                          | U.S.                                           |  |
|-------------------------|---------------------------------|------------------------------------------------|--|
| Dimensions              |                                 |                                                |  |
| Height                  | 16.9 cm                         | 6.7 in                                         |  |
| Width                   | 26.2 cm                         | 10.3 in                                        |  |
| Diagonal                | 30.8 cm                         | 12.1 in                                        |  |
| Number of colors        | Up to 16.8 million              |                                                |  |
| Contrast ratio          | 250:1 (typical)                 | 250:1 (typical)                                |  |
| Brightness              | 200 nits (typical)              | 200 nits (typical)                             |  |
| Pixel resolution        |                                 |                                                |  |
| Pitch                   | $0.279 \times 0.279 \text{ mm}$ | 0.279 × 0.279 mm                               |  |
| Format                  | 1366 × 768                      | 1366 × 768                                     |  |
| Configuration           | RGB vertical stripe             | RGB vertical stripe                            |  |
| Backlight               | LED                             | LED                                            |  |
| Character display       | 80 × 25                         | 80 × 25                                        |  |
| Total power consumption | 4.0 W                           | 4.0 W                                          |  |
| Viewing angle           | ±40° horizontal, +120           | ±40° horizontal, +120°/-40° vertical (typical) |  |

## Hard drive specifications

|                                              | 640-GB*       | 500-GB*      | 320-GB*         | 250-GB*      |
|----------------------------------------------|---------------|--------------|-----------------|--------------|
| Dimensions                                   |               |              |                 |              |
| Height                                       | 9.5 mm        | 9.5 mm       | 9.5 mm          | 9.5 mm       |
| Width                                        | 70 mm         | 70 mm        | 70 mm           | 70 mm        |
| Weight                                       | 101 g         | 101 g        | 101 g           | 101 g        |
| Interface type                               | SATA          | SATA         | SATA            | SATA         |
| Transfer rate                                | 100 MB/sec    | 100 MB/sec   | 100 MB/sec      | 100 MB/sec   |
| Security                                     | ATA security  | ATA security | ATA security    | ATA security |
| Seek times (typical read, including setting) |               |              |                 |              |
| Single track                                 | 1.5 ms        | 1.5 ms       | 1.5 ms          | 1.5 ms       |
| Average                                      | 12.0 ms       | 12.0 ms      | 12.0 ms         | 12.0 ms      |
| Maximum                                      | 22.0 ms       | 22.0 ms      | 22.0 ms         | 22.0 ms      |
| Logical blocks                               | 1,250,291,258 | 976,785,075  | 625,142,448     | 488,397,168  |
| Disc rotational speed                        | 5400 rpm      | 7200 rpm     | 7200 rpm        | 7200 rpm     |
| Operating temperature                        |               | 5°C to 55°C  | (41°F to 131°F) |              |

<sup>\*1</sup> GB = 1 billion bytes when referring to hard drive storage capacity. Actual accessible capacity is less. Actual drive specifications may differ slightly.

**NOTE:** Certain restrictions and exclusions apply. Contact technical support for details.

# Blu-ray ROM DVD±RW SuperMulti Double-Layer Drive specifications

| Applicable disc    | Read                                                                                                    | Write                                           |
|--------------------|----------------------------------------------------------------------------------------------------|-------------------------------------------------|
|                    | BD-ROM, BD-ROM-DL, BD-R, BD-R-DL, BD-RE, BD-RE-DL, DVD-ROM, DVD+R, DVD+R-DL, DVD-RW, DVD-RAM (Ver.2), CD-DA, CD-ROM (mode 1 and mode 2), CD-ROM XA (mode 2, form 1 and form 2), Photo CD (single and multiple sessions), CD Extra, CD-R, CD-RW, and CD-TEXT | DVD-RAM (Ver.2), DVD+R, DVD-R, CD-R, and CD-ROM |
| Access time        | BD                                                                                                    | DVD                                             |
| Random             | < 230 ms                                                                                                    | < 180 ms                                        |
| Cache buffer       | 4.5 MB                                                                                                    |                                                 |
| Data transfer rate |                                                                                                    |                                                 |
| 2X BD-RAM          | 9 MB/sec                                                                                                    |                                                 |
| 8X DVD             | 2,400 KB/sec                                                                                                    |                                                 |
| 16X CD-R           | 2,400 KB/sec                                                                                                    |                                                 |
| 16X CD-RW          | 2,400 KB/sec                                                                                                    |                                                 |

# DVD±RW and CD-RW SuperMulti Double-Layer Combo Drive specifications

| Applicable disc    | Read                                                                                                    | Write                                                        |  |
|--------------------|----------------------------------------------------------------------------------------------------|--------------------------------------------------------------|--|
|                    | CD-DA, CD+(E)G, CD-MIDI, CD-TEXT, CDROM, CD-ROM XA, MIXED MODE CD, CD-I, CD-I Bridge (Photo-CD, Video CD), Multisession CD (Photo-CD, CD-EXTRA, Portfolio, CD-R, CD-RW), CD-R, CD-RW, DVD-ROM (DVD-5, DVD-9, DVD-10, DVD-18), DVD-R, DVD-RW, DVD+RW, DVD+RW, DVD+RW, DVD+RW, DVD+RW, DVD+RW, DVD+RW, DVD+RW, DVD+RW, DVD+RW, DVD+RW, DVD+RW, DVD+RW, DVD-RAM | CD-R and CD-RW DVD+R, DVD<br>+RW, DVD-R, DVD-RW, DVD-<br>RAM |  |
| Access time        | CD                                                                                                    | DVD                                                          |  |
| Random             | < 175 ms                                                                                                    | < 230 ms                                                     |  |
| Cache buffer       | 2.5 MB                                                                                                    |                                                              |  |
| Data transfer rate |                                                                                                    |                                                              |  |
| 24X CD-ROM         | 3,600 KB/sec                                                                                                    |                                                              |  |
| 8X DVD             | 10,800 KB/sec                                                                                                    | 10,800 KB/sec                                                |  |
| 24X CD-R           | 3,600 KB/sec                                                                                                    | 3,600 KB/sec                                                 |  |
| 16X CD-RW          | 2,400 KB/sec                                                                                                    |                                                              |  |
| 8X DVD+R           | 10,800 KB/sec                                                                                                    |                                                              |  |
| 4X DVD+RW          | 5,400 KB/sec                                                                                                    | 5,400 KB/sec                                                 |  |
| 8X DVD-R           | 10,800 KB/sec                                                                                                    | 10,800 KB/sec                                                |  |
| 4X DVD-RW          | 5,400 KB/sec                                                                                                    | 5,400 KB/sec                                                 |  |
| 2.4X DVD+R(9)      | 2,700 KB/sec                                                                                                    | 2,700 KB/sec                                                 |  |
| 5X DVD-RAM         | 6,750 KB/sec                                                                                                    |                                                              |  |
| Transfer mode      | Multiword DMA mode                                                                                                    |                                                              |  |

# 7 Backup and recovery

Recovery after a system failure is as complete as your most current backup. HP recommends that you create recovery discs immediately after software setup. As you add new software and data files, you should continue to back up your system on a regular basis to maintain a reasonably current backup.

Tools provided by the operating system and HP Recovery Manager software are designed to help you with the following tasks for safeguarding your information and restoring it in case of a system failure:

- Creating a set of recovery discs (Recovery Manager software feature). Recovery discs are used to start up (boot) your computer and restore the operating system and software programs to factory settings in case of system failure or instability.
- Backing up your information regularly to protect your important system files.
- Creating system restore points (operating system feature). System restore points allow you to reverse undesirable changes to your computer by restoring the computer to an earlier state.
- Recovering a program or driver (Recovery Manager software feature). This feature helps you
  reinstall a program or driver without performing a full system recovery.
- Performing a full system recovery (Recovery Manager software feature). With Recovery Manager,
  you can recover your full factory image if you experience system failure or instability. Recovery
  Manager works from a dedicated recovery partition (select models only) on the hard drive or from
  recovery discs you create.
  - NOTE: Computers with a solid-state drive (SSD) may not have a recovery partition. Recovery discs have been included for computers that do not have a partition. Use these discs to recover your operating system and software. To check for the presence of a recovery partition, click **Start**, right-click **Computer**, click **Manage**, and then click **Disk Management**. If the partition is present, an HP Recovery drive is listed in the window.

## **Creating recovery discs**

HP recommends that you create recovery discs to be sure that you can restore your system to its original factory state if you experience serious system failure or instability. Create these discs after setting up the computer for the first time.

Handle these discs carefully and keep them in a safe place. The software allows the creation of only one set of recovery discs.

NOTE: If your computer does not include an integrated optical drive, you can use an optional external optical drive (purchased separately) to create recovery discs, or you can purchase recovery discs for your computer from the HP Web site.

Note the following guidelines before creating recovery discs:

- You will need high-quality DVD-R, DVD+R, BD-R (writable Blu-ray), or CD-R discs. All these discs are purchased separately. DVDs and BDs have a much higher capacity than CDs. If you use CDs, up to 20 discs may be required, whereas only a few DVDs or BDs are required.
- NOTE: Read-write discs, such as CD-RW, DVD±RW, double-layer DVD±RW, and BD-RE (rewritable Blu-ray) discs, are not compatible with the Recovery Manager software.
- The computer must be connected to AC power during this process.
- Only one set of recovery discs can be created per computer.
- Number each disc before inserting it into the optical drive.
- If necessary, you can exit the program before you have finished creating the recovery discs. The next time you open Recovery Manager, you will be prompted to continue the disc creation process.

To create a set of recovery discs:

- Select Start > All Programs > Recovery Manager > Recovery Disc Creation.
- Follow the on-screen instructions.

## **Backing up your information**

As you add new software and data files, you should back up your system on a regular basis to maintain a reasonably current backup. Back up your system at the following times:

- At regularly scheduled times
- NOTE: Set reminders to back up your information periodically.
- Before the computer is repaired or restored
- Before you add or modify hardware or software

Note the following when backing up:

- Create system restore points using the Windows System Restore feature, and periodically copy them to disc.
- Store personal files in the Documents library and back up this folder periodically.
- Back up templates stored in their associated programs.
- Save customized settings in a window, toolbar, or menu bar by taking a screen shot of your settings. The screen shot can be a time-saver if you have to reset your preferences.

To copy the screen and paste it into a word-processing document, follow these steps:

- Display the screen.
- Copy the screen:

To copy only the active window, press alt+prt sc.

To copy the entire screen, press prt sc.

- Open a word-processing document, and then select Edit > Paste.
- Save the document.
- You can back up your information to an optional external hard drive, a network drive, or discs.
- When backing up to discs, use any of the following types of discs (purchased separately): CD-R, CD-RW, DVD+R, DVD-R, or DVD±RW. The discs you use will depend on the type of optical drive installed in your computer.
- NOTE: DVDs store more information than CDs, so using them for backup reduces the number of recovery discs required.
- When backing up to discs, number each disc before inserting it into the optical drive of the computer.

#### **Using Windows Backup and Restore**

To create a backup using Windows Backup and Restore, follow these steps:

NOTE: Be sure that the computer is connected to AC power before you start the backup process.

**NOTE:** The backup process may take over an hour, depending on file size and the speed of the computer.

- Select Start > All Programs > Maintenance > Backup and Restore.
- Follow the on-screen instructions to set up and create a backup.
- NOTE: Windows includes the User Account Control feature to improve the security of your computer. You may be prompted for your permission or password for tasks such as installing software, running utilities, or changing Windows settings. Refer to Help and Support for more information.

#### **Using system restore points**

When you back up your system, you are creating a system restore point. A system restore point allows you to save and name a snapshot of your hard drive at a specific point in time. You can then recover back to that point if you want to reverse subsequent changes made to your system.

NOTE: Recovering to an earlier restore point does not affect data files saved or e-mails created since the last restore point.

You also can create additional restore points to provide increased protection for your system files and settings.

#### When to create restore points

- Before you add or extensively modify software or hardware
- Periodically, whenever the system is performing optimally
- NOTE: If you revert to a restore point and then change your mind, you can reverse the restoration.

#### Create a system restore point

- 1. Select Start > Control Panel > System and Security > System.
- 2. In the left pane, click System Protection.
- Click the System Protection tab.
- 4. Under **Protection Settings**, select the disk for which you want to create a restore point.
- Click Create.
- Follow the on-screen instructions.

#### Restore to a previous date and time

To revert to a restore point (created at a previous date and time), when the computer was functioning optimally, follow these steps:

- Select Start > Control Panel > System and Security > System.
- In the left pane, click System protection.
- Click the System Protection tab.
- 4. Click System Restore.
- 5. Follow the on-screen instructions.

## **Performing a recovery**

NOTE: You can recover only files that you have previously backed up. HP recommends that you use HP Recovery Manager to create a set of recovery discs (entire drive backup) as soon as you set up your computer.

Recovery Manager software allows you to repair or restore the system if you experience system failure or instability. Recovery Manager works from recovery discs or from a dedicated recovery partition (select models only) on the hard drive. However, if your computer includes a solid-state drive (SSD), you may not have a recovery partition. If that is the case, recovery discs have been included with your computer. Use these discs to recover your operating system and software.

NOTE: Windows has its own built-in repair features, such as System Restore. If you have not already tried these features, try them before using Recovery Manager.

**NOTE:** Recovery Manager recovers only software that was preinstalled at the factory. Software not provided with this computer must be downloaded from the manufacturer's Web site or reinstalled from the disc provided by the manufacturer.

#### Recovering from the recovery discs

To restore the system from the recovery discs:

- 1. Back up all personal files.
- 2. Insert the first recovery disc into an optional external optical drive and restart the computer.
- 3. Follow the on-screen instructions.

# Recovering from the dedicated recovery partition (select models only)

NOTE: Computers with an SSD may not have a recovery partition. If the computer does not have a recovery partition, you will not be able to recover using this procedure. Recovery discs have been included for computers that do not have a partition. Use these discs to recover your operating system and software.

On some models, you can perform a recovery from the partition on the hard drive, accessed by pressing either the Start button or fll. This restores the computer to its factory condition.

To restore the system from the partition, follow these steps:

- 1. Access Recovery Manager in either of the following ways:
  - Select Start > All Programs > Recovery Manager > Recovery Manager.

– or –

- Turn on or restart the computer, and then press esc while the "Press the ESC key for Startup Menu" message is displayed at the bottom of the screen. Then, press f11 while the "Press <F11> for recovery" message is displayed on the screen.
- 2. Click System Recovery in the Recovery Manager window.
- 3. Follow the on-screen instructions.

ENWW Performing a recovery 85

# 8 Connector pin assignments

## **Audio-in (microphone)**

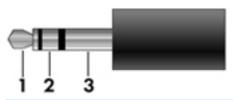

| Pin | Signal          |
|-----|-----------------|
| 1   | Audio signal in |
| 2   | Audio signal in |
| 3   | Ground          |

## **Audio-out (headphone)**

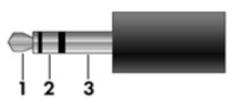

| Pin | Signal                   |
|-----|--------------------------|
| 1   | Audio out, left channel  |
| 2   | Audio out, right channel |
| 3   | Ground                   |

## **External monitor**

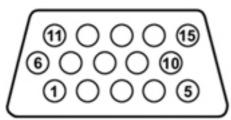

| Pin | Signal          |
|-----|-----------------|
| 1   | Red analog      |
| 2   | Green analog    |
| 3   | Blue analog     |
| 4   | Not connected   |
| 5   | Ground          |
| 6   | Ground analog   |
| 7   | Ground analog   |
| 8   | Ground analog   |
| 9   | +5 VDC          |
| 10  | Ground          |
| 11  | Monitor detect  |
| 12  | DDC 2B data     |
| 13  | Horizontal sync |
| 14  | Vertical sync   |
| 15  | DDC 2B clock    |

ENWW External monitor 87

### **HDMI**

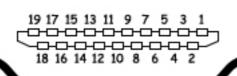

| Pin | Signal             | Pin | Signal            |
|-----|--------------------|-----|-------------------|
| 1   | TMDS data 2+       | 11  | TMDS clock shield |
| 2   | TMDS data 2 shield | 12  | TMDS clock-       |
| 3   | TMDS data 2-       | 13  | CEC               |
| 4   | TMDS data 1+       | 14  | No connect        |
| 5   | TMDS data 1 shield | 15  | DDC clock         |
| 6   | TMDS data 1-       | 16  | DDC data          |
| 7   | TMDS data 0+       | 17  | Ground            |
| 8   | TMDS data 0 shield | 18  | +5V power         |
| 9   | TMDS data 0-       | 19  | Hot plug detect   |
| 10  | TMDS clock+        |     |                   |

## **RJ-45** (network)

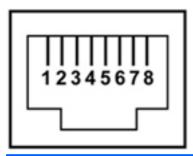

| Pin | Signal     |
|-----|------------|
| 1   | Transmit + |
| 2   | Transmit - |
| 3   | Receive +  |
| 4   | Unused     |
| 5   | Unused     |
| 6   | Receive -  |
| 7   | Unused     |
| 8   | Unused     |

## **Universal Serial Bus**

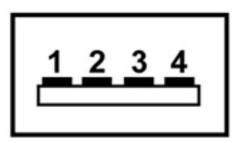

| Pin | Signal |
|-----|--------|
| 1   | +5 VDC |
| 2   | Data   |
| 3   | Data + |
| 4   | Ground |

RJ-45 (network) 89

# **Power cord set requirements**

The wide-range input feature of the computer permits it to operate from any line voltage from 100 to 120 volts AC, or from 220 to 240 volts AC

The 3-conductor power cord set included with the computer meets the requirements for use in the country or region where the equipment is purchased.

Power cord sets for use in other countries and regions must meet the requirements of the country or region where the computer is used.

## Requirements for all countries

The following requirements are applicable to all countries and regions:

- The length of the power cord set must be at least 1.5 m (5.0 ft) and no more than 2.0 m (6.5 ft).
- All power cord sets must be approved by an acceptable accredited agency responsible for evaluation in the country or region where the power cord set will be used.
- The power cord sets must have a minimum current capacity of 10 amps and a nominal voltage rating of 125 or 250 V AC, as required by the power system of each country or region.
- The appliance coupler must meet the mechanical configuration of an EN 60 320/IEC 320 Standard Sheet C13 connector for mating with the appliance inlet on the back of the computer.

## Requirements for specific countries and regions

| Country/region                 | Accredited agency | Applicable note number |
|--------------------------------|-------------------|------------------------|
| Australia                      | EANSW             | 1                      |
| Austria                        | OVE               | 1                      |
| Belgium                        | CEBC              | 1                      |
| Canada                         | CSA               | 2                      |
| Denmark                        | DEMKO             | 1                      |
| Finland                        | FIMKO             | 1                      |
| France                         | UTE               | 1                      |
| Germany                        | VDE               | 1                      |
| Italy                          | IMQ               | 1                      |
| Japan                          | METI              | 3                      |
| The Netherlands                | KEMA              | 1                      |
| Norway                         | NEMKO             | 1                      |
| The People's Republic of China | COC               | 5                      |
| South Korea                    | EK                | 4                      |
| Sweden                         | SEMKO             | 1                      |
| Switzlerland                   | SEV               | 1                      |
| Taiwan                         | BSMI              | 4                      |
| The United Kingdom             | BSI               | 1                      |
| The United States              | UL                | 2                      |

- The flexible cord must be Type HO5VV-F, 3-conductor, 1.0-mm<sup>2</sup> conductor size. Power cord set fittings (appliance coupler and wall plug) must bear the certification mark of the agency responsible for evaluation in the country or region where it will be used.
- 2. The flexible cord must be Type SPT-3 or equivalent, No. 18 AWG, 3-conductor. The wall plug must be a two-pole grounding type with a NEMA 5-15P (15 A, 125 V) or NEMA 6-15P (15 A, 250 V) configuration.
- 3. The appliance coupler, flexible cord, and wall plug must bear a "T" mark and registration number in accordance with the Japanese Dentori Law. The flexible cord must be Type VCT or VCTF, 3-conductor, 1.00-mm² conductor size. The wall plug must be a two-pole grounding type with a Japanese Industrial Standard C8303 (7 A, 125 V) configuration.
- 4. The flexible cord must be Type RVV, 3-conductor, 0.75-mm<sup>2</sup> conductor size. Power cord set fittings (appliance coupler and wall plug) must bear the certification mark of the agency responsible for evaluation in the country or region where it will be used.
- 5. The flexible cord must be Type VCTF, 3-conductor, 0.75-mm² conductor size. Power cord set fittings (appliance coupler and wall plug) must bear the certification mark of the agency responsible for evaluation in the country or region where it will be used.

# 10 Recycling

## **Battery**

When a battery has reached the end of its useful life, do not dispose of the battery in general household waste. Follow the local laws and regulations in your area for computer battery disposal.

## **Display**

- △ **WARNING!** The backlight contains mercury. Caution must be exercised when removing and handling the backlight to avoid damaging this component and causing exposure to the mercury.
- △ **CAUTION:** The procedures in this chapter can result in damage to display components. The only components intended for recycling purposes are the liquid crystal display (LCD) panel and the backlight. When you remove these components, handle them carefully.
- NOTE: Materials Disposal. This HP product contains mercury in the backlight in the display assembly that might require special handling at end-of-life. Disposal of mercury may be regulated because of environmental considerations. For disposal or recycling information, contact your local authorities, or see the Electronic Industries Alliance (EIA) Web site at <a href="http://www.eiai.org">http://www.eiai.org</a>.

This section provides disassembly instructions for the display assembly. The display assembly must be disassembled to gain access to the backlight (1) and the liquid crystal display (LCD) panel (2).

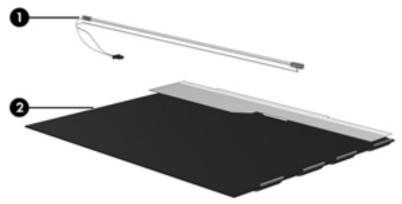

NOTE: The procedures provided in this chapter are general disassembly instructions. Specific details, such as screw sizes, quantities, and locations, and component shapes and sizes, can vary from one computer model to another.

92 Chapter 10 Recycling ENWW

#### Perform the following steps:

1. Remove all screw covers (1) and screws (2) that secure the display bezel to the display assembly.

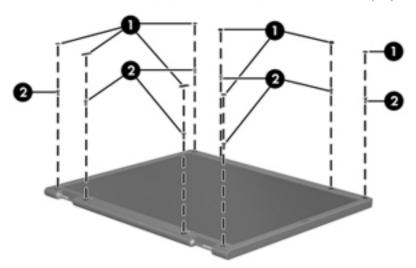

- 2. Lift up and out on the left and right inside edges (1) and the top and bottom inside edges (2) of the display bezel until the bezel disengages from the display assembly.
- 3. Remove the display bezel 3.

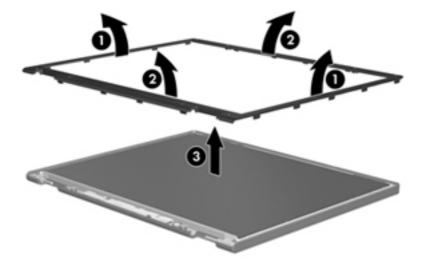

ENWW Display 93

4. Disconnect all display panel cables (1) from the display inverter and remove the inverter 2.

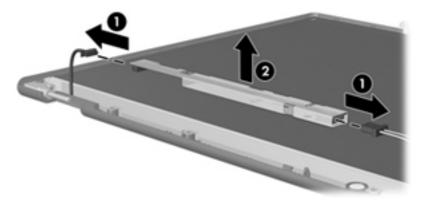

- 5. Remove all screws (1) that secure the display panel assembly to the display enclosure.
- 6. Remove the display panel assembly (2) from the display enclosure.

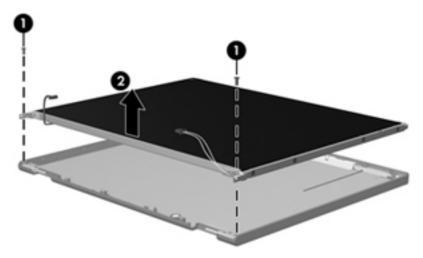

- 7. Turn the display panel assembly upside down.
- 8. Remove all screws that secure the display panel frame to the display panel.

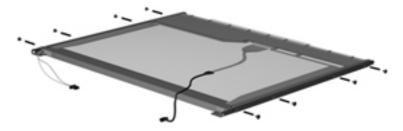

9. Use a sharp-edged tool to cut the tape (1) that secures the sides of the display panel to the display panel frame.

10. Remove the display panel frame (2) from the display panel.

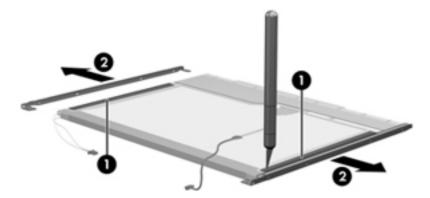

- 11. Remove the screws (1) that secure the backlight cover to the display panel.
- 12. Lift the top edge of the backlight cover (2) and swing it outward.

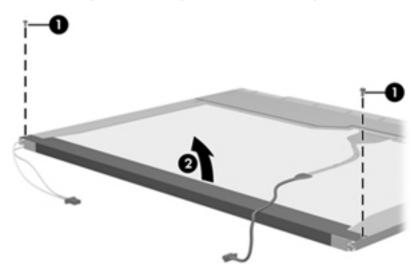

- **13.** Remove the backlight cover.
- 14. Turn the display panel right-side up.

ENWW Display 95

15. Remove the backlight cables (1) from the clip (2) in the display panel.

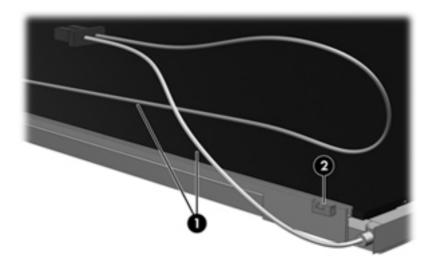

- 16. Turn the display panel upside down.
- 17. Remove the backlight frame from the display panel.

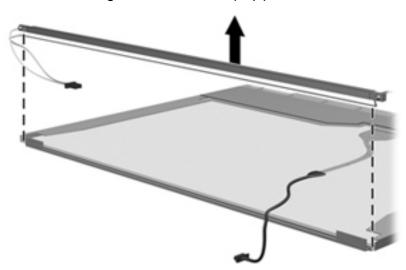

⚠ **WARNING!** The backlight contains mercury. Exercise caution when removing and handling the backlight to avoid damaging this component and causing exposure to the mercury.

Chapter 10 Recycling ENWW

18. Remove the backlight from the backlight frame.

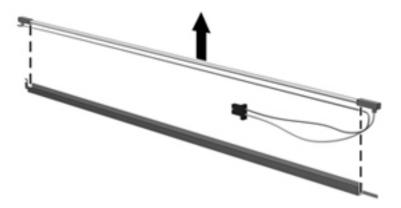

- 19. Disconnect the display cable (1) from the LCD panel.
- **20.** Remove the screws **(2)** that secure the LCD panel to the display rear panel.
- **21.** Release the LCD panel **(3)** from the display rear panel.
- **22.** Release the tape **(4)** that secures the LCD panel to the display rear panel.

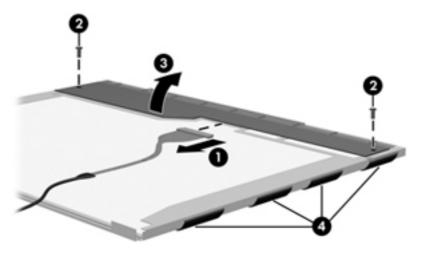

23. Remove the LCD panel.

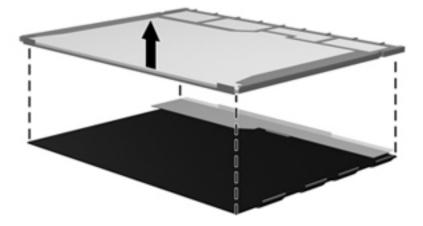

**24.** Recycle the LCD panel and backlight.

ENWW Display 97

# Index

| AC adapter, spare part numbers 22, 26 action keys 5 administrator password 71 antenna, location 4 applications key, Windows 5 audio, product description 2 audio-in jack connector pinout 86 location 9 audio-out jack connector pinout 86 location 9  B base enclosure, spare part number 17, 26 battery removal 35 spare part number 19, 25, 35 battery bay 12 battery light 11 battery release latch 12 Blu-ray ROM DVD±RW SuperMulti Double-Layer Drive precautions 28 spare part number 21, 25 specifications 78 Bluetooth module removal 53 spare part number 17, 23, 53 bottom components 12 buttons rotate 10 wireless 11 | cables, service considerations 28 caps lock light 6 chipset, product description 1 components bottom 12 front 8 keys 5 left-side 9 lights 6 rear 8 right-side 10 TouchPad 7 computer feet locations 34 spare part number 17, 34 computer specifications 75 connector pinout audio-in jack 86 audio-out jack 86 external monitor port 87 HDMI port 88 headphone 86 microphone 86 monitor port 87 network jack 89 RJ-45 jack 89 Universal Serial Bus (USB) port 89 connectors, service considerations 28 convertible hinge 5 | display assembly removal 55 spare part number 16, 26, 55 spare part numbers 55 specifications 76 display bezel, spare part number 16, 25 display components 4 display enclosure, spare part number 16, 25 display hinge 5 display hinge 5 display hinge cover illustrated 20 removal 55, 56 display panel, product description 1 Display Screw Kit, spare part number 16, 25 docking support, product description 3 drive light 9 drives, preventing damage 28 DVD±RW and CD-RW SuperMulti Double-Layer Combo Drive precautions 28 spare part number 21, 25 specifications 79  E electrostatic discharge 29 esc key 5 Ethernet, product description 2 external media cards, product description 2 external monitor port connector pinout 87 location 8 |
|----------------------------------------------------------------------------------------------------|----------------------------------------------------------------------------------------------------|----------------------------------------------------------------------------------------------------|
| C                                                                                                    | precautions 28 product description 2                                                                                                    | location 8                                                                                                    |
| Cable Kit, spare part<br>number 17, 26                                                                                                    | product description 2                                                                                                    |                                                                                                    |

98 Index ENWW

| F                               | microphone 9                     | monitor port                 |
|---------------------------------|----------------------------------|------------------------------|
| fan                             | network 8                        | connector pinout 87          |
| removal 63                      | RJ-45 8                          | location 8                   |
| spare part number 17, 25, 63    |                                  | mute light 6                 |
| feet                            | K                                |                              |
| locations 34                    | key components 5                 | N                            |
| spare part number 17, 34        | keyboard                         | network jack                 |
| fingerprint reader 10           | product description 3            | connector pinout 89          |
| fingerprint reader board, spare | removal 50                       | location 8                   |
| part number 16, 25              | spare part                       |                              |
| fn key 5                        | numbers 16, 24, 25, 50           | 0                            |
| front components 8              | keys                             | operating system, product    |
| main compensing c               | action 5                         | description 3                |
| G                               | esc 5                            | optical drive                |
| graphics, product description 1 | fn 5                             | precautions 28               |
| grounding equipment and         | Windows applications 5           | product description 2        |
| methods 31                      | Windows logo 5                   | spare part numbers 21, 25    |
| memous 51                       | Williaows logo 5                 | spare pair numbers 21, 25    |
| н                               | 1                                | P                            |
| hard drive                      | left-side components 9           | packing guidelines 30        |
| precautions 28                  | Light components 6               | passwords 71                 |
| product description 1           | lights                           | pen                          |
| removal 37                      | battery 11                       | removal 36                   |
|                                 | caps lock 6                      | spare part number 17, 25, 36 |
| spare part                      | drive 9                          | pen eject assembly           |
| numbers 18, 21, 25, 26, 37      | mute 6                           | removal 52                   |
| specifications 77               |                                  | spare part number 17, 25, 52 |
| hard drive bay 12               | power 10                         |                              |
| hard drive cover                | TouchPad off indicator 6         | pen holder<br>location 9     |
| illustrated 20                  | webcam 4                         | removal 52                   |
| removal 38                      | wireless 6, 10                   |                              |
| Hard Drive Hardware Kit, spare  | 44                               | spare part number 17, 25, 52 |
| part number 19, 21, 25, 37      | M : 71                           | pen tether hole 9            |
| hard drive self test 72         | Main menu 71                     | plastic parts 27             |
| HDMI port                       | mass storage devices, spare part | Plastics Kit                 |
| connector pinout 88             | numbers 21                       | contents 20                  |
| location 9                      | memory module                    | spare part number 17, 20, 25 |
| headphone jack                  | product description 1            | pointing devices, product    |
| connector pinout 86             | removal 40                       | description 3                |
| location 9                      | spare part                       | ports                        |
| headset, spare part             | numbers 18, 26, 40               | external monitor 8           |
| number 22, 23                   | memory module compartment 12     | HDMI 9                       |
| heat sink                       | memory module compartment cover  | monitor 8                    |
| removal 64                      | illustrated 20                   | product description 2        |
| spare part                      | removal 41                       | USB 9, 11                    |
| numbers 17, 26, 64              | memory test 72                   | power connector 11           |
|                                 | microphone 4                     | power connector and cable    |
| J                               | microphone jack                  | removal 62                   |
| jacks                           | connector pinout 86              | spare part number 17, 25, 62 |
| audio-in 9                      | location 9                       | power cord                   |
| audio-out 9                     | model name 1                     | set requirements 90          |
| headphone 9                     |                                  | spare part numbers 22, 23    |
|                                 |                                  |                              |

ENWW Index 99

| power light 10                   | RTC battery                     | top cover                       |
|----------------------------------|---------------------------------|---------------------------------|
| power requirements, product      | removal 47                      | removal 48                      |
| description 3                    | spare part number 17, 25, 47    | spare part number 17, 25, 48    |
| power switch 10                  | Rubber Kit, spare part          | TouchPad components 7           |
| power switch board               | number 17, 25, 34               | TouchPad left button 7          |
| removal 54                       |                                 | TouchPad off indicator 7        |
| spare part number 17, 26, 54     | S                               | TouchPad off indicator light 6  |
| power-on password 71             | Screw Kit, spare part           | TouchPad right button 7         |
| processor, product description 1 | number 22, 25                   | TouchPad zone 7                 |
| product description              | security cable slot 8           | transporting guidelines 30      |
| audio 2                          | Security menu 71                |                                 |
| chipset 1                        | security, product description 3 | U                               |
| diskette drive 2                 | service considerations 27       | Universal Serial Bus (USB) port |
| display panel 1                  | service tag 13, 32              | connector pinout 89             |
| docking support 3                | serviceability, product         | location 9, 11                  |
| Ethernet 2                       | description 3                   |                                 |
| external media cards 2           | Setup Utility                   | V                               |
| graphics 1                       | Diagnostics menu 72             | vents 8, 9, 12                  |
| hard drives 1                    | Main menu 71                    |                                 |
| keyboard 3                       | overview 68                     | W                               |
| memory module 1                  | Security menu 71                | web camera/microphone module,   |
| operating system 3               | starting 68                     | spare part number 16, 25        |
| optical drives 2                 | System Configuration menu 72    | webcam                          |
| pointing devices 3               | speakers 4                      | location 4                      |
| ports 2                          | speakers, spare part            | product description 2           |
| power requirements 3             | number 16, 25                   | webcam light 4                  |
| processors 1                     | specifications                  | Windows applications key 5      |
| product name 1                   | Blu-ray ROM DVD±RW              | Windows logo key 5              |
| security 3                       | SuperMulti Double-Layer         | wireless antenna, location 4    |
| serviceability 3                 | Drive 78                        | wireless button 11              |
| webcam 2                         | computer 75                     | wireless light 6, 10            |
| wireless 2                       | display assembly 76             | wireless, product description 2 |
| product name 1                   | DVD±RW and CD-RW                | WLAN module                     |
| protective sleeve, spare part    | SuperMulti Double-Layer         | removal 43                      |
| number 22, 25                    | Combo Drive 79                  | spare part                      |
|                                  | hard drive 77                   | numbers 18, 23, 24, 25, 26      |
| R                                | static-shielding materials 31   | , 43                            |
| rear components 8                | system board                    | workstation guidelines 30       |
| removal/replacement              | removal 59                      |                                 |
| preliminaries 27                 | spare part                      |                                 |
| procedures 32                    | numbers 17, 26, 59              |                                 |
| reset board, spare part          | System Configuration menu 72    |                                 |
| number 16, 26                    | system information 71           |                                 |
| right-side components 10         | _                               |                                 |
| RJ-45 jack                       | T .                             |                                 |
| connector pinout 89              | thermal material,               |                                 |
| location 8                       | replacement 66, 67              |                                 |
| rotate button 10                 | tools required 27               |                                 |

100 Index ENWW

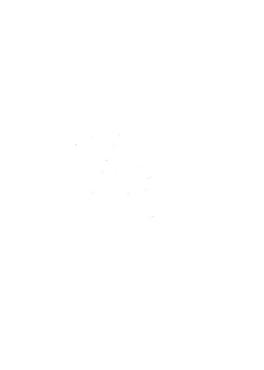